# **AOS-W 8.10.0.7 Release Notes**

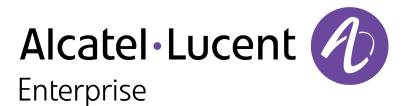

#### **Copyright Information**

The Alcatel-Lucent name and logo are trademarks of Nokia used under license by ALE. To view other trademarks used by affiliated companies of ALE Holding, visit: <u>www.al-</u>

<u>enterprise.com/en/legal/trademarks-copyright</u>. All other trademarks are the property of their respective owners. The information presented is subject to change without notice. Neither ALE Holding nor any of its affiliates assumes any responsibility for inaccuracies contained herein.

© Copyright 2023 ALE International, ALE USA Inc. All rights reserved in all countries.

#### **Open Source Code**

This product includes code licensed under the GNU General Public License, the GNU Lesser General Public License, and/or certain other open source licenses.

| Contents                                                                                                    | 3                                |
|----------------------------------------------------------------------------------------------------|----------------------------------|
| Revision History                                                                                                    | 4                                |
| Release Overview<br>Important<br>Related Documents<br>Supported Browsers<br>Terminology Change                                                                                                    | 5<br>5<br>6                      |
| Contacting Support                                                                                                    | 6                                |
| What's New in AOS-W 8.10.0.7                                                                                                    | 8                                |
| Supported Platforms<br>Mobility Conductor Platforms<br>OmniAccess Mobility Controller Platforms<br>AP Platforms                                                                                                    | 9<br>. 9                         |
| End-of-Support                                                                                                    | 12                               |
| Regulatory Updates                                                                                                    | 13                               |
| Resolved Issues                                                                                                    | 14                               |
| Known Issues<br>Limitations<br>Known Issues                                                                                                    | 25                               |
| Upgrade Procedure<br>Important Points to Remember<br>Memory Requirements<br>Low Free Flash Memory<br>Backing up Critical Data<br>Upgrading AOS-W<br>Verifying the AOS-W Upgrade<br>Downgrading AOS-W<br>Before Calling Technical Support | 36<br>37<br>40<br>41<br>43<br>43 |

The following table lists the revision numbers and the corresponding changes that were made in this release:

#### Table 1: Revision History

| Revision    | Change Description |
|-------------|--------------------|
| Revision 01 | Initial release.   |

This AOS-W release notes includes the following topics:

- New Features and Enhancements
- Supported Platforms
- Regulatory Updates
- Resolved Issues
- Known Issues and Limitations
- Upgrade Procedure

### Important

- As mandated by the Wi-Fi Alliance, AOS-W 8.10.0.x requires Hash-to-Element (H2E) for 6 Ghz WPA3-SAE connections. H2E is supported only on Windows 11, Linux wpa\_supplicant version 2.10 and later versions. Hence, users must upgrade their Windows and Linux software for successful 6 Ghz WPA3-SAE connections.
- The factory-default image of APs introduced in AOS-W 8.9.0.0 or later versions use aruba-conductor as the host name instead of aruba-master to identify a target managed device or stand-alone switch during DNS discovery. However, the factory-default image of APs that were introduced prior to AOS-W 8.9.0.0 still use aruba-master during DNS discovery. The usage of aruba-conductor is to align with the Inclusive Language Initiative.
- Upgrading to AOS-W 8.10.0.7 on OAW-41xx Series and 9200 Series switches will take longer than
  usual as we will be automatically upgrading the BIOS version to support additional functionality in the
  future. This upgrade is estimated to take up to 15 minutes and should not be interrupted for any
  reason. Power failures and interruptions during the upgrade may make the switch unusable. Please
  use caution and plan accordingly.

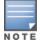

Cluster Rolling Upgrade is not supported when a BIOS upgrade is required. AOS-W 8.10.0.7 must be manually upgraded for these controllers.

### **Related Documents**

The following guides are part of the complete documentation for the Alcatel-Lucent user-centric network:

- AOS-W Getting Started Guide
- AOS-W User Guide
- AOS-W CLI Reference Guide
- AOS-W API Guide
- Alcatel-Lucent Mobility Conductor Licensing Guide
- Alcatel-Lucent Virtual Appliance Installation Guide

Alcatel-Lucent AP Software Quick Start Guide

### **Supported Browsers**

The following browsers are officially supported for use with the AOS-W WebUI:

| Web Browser                                                                             | Operating System                                    |
|-----------------------------------------------------------------------------------------|-----------------------------------------------------|
| Microsoft Edge (Microsoft Edge 92.0.902.62 and<br>Microsoft EdgeHTML 18.19041) or later | <ul><li>Windows 10 or later</li><li>macOS</li></ul> |
| Firefox 107.0.1 or later                                                                | <ul><li>Windows 10 or later</li><li>macOS</li></ul> |
| Apple Safari 15.4 (17613.17.1.13) or later                                              | macOS                                               |
| Google Chrome 108.0.5359.71 or later                                                    | <ul><li>Windows 10 or later</li><li>macOS</li></ul> |

# **Terminology Change**

As part of advancing Alcatel-Lucent Enterprise's commitment to racial justice, we are taking a muchneeded step in overhauling ALE engineering terminology to reflect our belief system of diversity and inclusion. Some legacy products and publications may continue to include terminology that seemingly evokes bias against specific groups of people. Such content is not representative of our ALE culture and moving forward, ALE will replace racially insensitive terms and instead use the following new language:

| Usage                                 | Old Language         | New Language        |
|---------------------------------------|----------------------|---------------------|
| Campus Access Points +<br>Controllers | Master-Slave         | Conductor-Member    |
| Instant Access Points                 | Master-Slave         | Conductor-Member    |
| Switch Stack                          | Master-Slave         | Conductor-Member    |
| Wireless LAN Controller               | Mobility Master      | Mobility Conductor  |
| Firewall Configuration                | Blacklist, Whitelist | Denylist, Allowlist |
| Types of Hackers                      | Black Hat, White Hat | Unethical, Ethical  |

# **Contacting Support**

 Table 2: Contact Information

| Contact Center Online |                                    |
|-----------------------|------------------------------------|
| Main Site             | https://www.al-enterprise.com      |
| Support Site          | https://myportal.al-enterprise.com |

| Contact Center Online                      |                                              |  |
|--------------------------------------------|----------------------------------------------|--|
| Email                                      | ebg_global_supportcenter@al-enterprise.com   |  |
| Service & Support Contact Center Telephone |                                              |  |
| North America                              | 1-800-995-2696                               |  |
| Latin America                              | 1-877-919-9526                               |  |
| EMEA                                       | +800 00200100 (Toll Free) or +1(650)385-2193 |  |
| Asia Pacific                               | +65 6240 8484                                |  |
| Worldwide                                  | 1-818-878-4507                               |  |

This chapter describes the features, enhancements, and behavioral changes introduced in this release.

#### **Unnecessary Logs are Reduced**

In unsupported platforms of the **show uplink cellular details** command, the logs generated by this command are largely reduced: **webui[3433]: <399838> <3433> <WARN> || Error in processing cmd: show uplink cellular details (len: 28), err: Command not applicable for this platform (pos: 0)**. This avoids unnecessary information.

#### **OAW-AP535 PoE Support**

OAW-AP535 access points can now boot up while using a USB converter and a console cable that's powered by PoE switch.

This chapter describes the platforms supported in this release.

# **Mobility Conductor Platforms**

The following table displays the Mobility Conductor platforms that are supported in this release:

**Table 3:** Supported Mobility Conductor Platforms

| Mobility Conductor Family   | Mobility Conductor Model                                |
|-----------------------------|---------------------------------------------------------|
| Hardware Mobility Conductor | MCR-HW-1K, MCR-HW-5K, MCR-HW-10K                        |
| Virtual Mobility Conductor  | MCR-VA-50, MCR-VA-500, MCR-VA-1K, MCR-VA-5K, MCR-VA-10K |

### **OmniAccess Mobility Controller Platforms**

The following table displays the OmniAccess Mobility Controller platforms that are supported in this release:

 Table 4: Supported OmniAccess Mobility Controller Platforms

| OmniAccess Mobility Controller Family             | OmniAccess Mobility Controller Model                             |
|---------------------------------------------------|------------------------------------------------------------------|
| OAW-40xx Series OmniAccess Mobility Controllers   | OAW-4005, OAW-4008, OAW-4010, OAW-4024, OAW-4030                 |
| OAW-4x50 Series OmniAccess Mobility Controllers   | OAW-4450, OAW-4550, OAW-4650, OAW-4750, OAW-<br>4750XM, OAW-4850 |
| OAW-41xx Series OmniAccess Mobility Controllers   | OAW-4104, 9012                                                   |
| 9200 Series OmniAccess Mobility Controllers       | 9240                                                             |
| MC-VA-xxx Virtual OmniAccess Mobility Controllers | MC-VA-10, MC-VA-50, MC-VA-250, MC-VA-1K                          |

### **AP Platforms**

The following table displays the AP platforms that are supported in this release:

| Table | 5: | Supported AF | Platforms |
|-------|----|--------------|-----------|
|-------|----|--------------|-----------|

| AP Fam | nily        | AP Model             |
|--------|-------------|----------------------|
| OAW-AP | 200 Series  | OAW-AP204, OAW-AP205 |
| OAW-AP | 203H Series | OAW-AP203H           |

#### Table 5: Supported AP Platforms

| AP Family             | AP Model                                         |
|-----------------------|--------------------------------------------------|
| OAW-AP203R Series     | OAW-AP203R, OAW-AP203RP                          |
| OAW-AP205H Series     | OAW-AP205H                                       |
| OAW-AP207 Series      | OAW-AP207                                        |
| OAW-AP210 Series      | OAW-AP214, OAW-AP215                             |
| OAW-AP 220 Series     | OAW-AP224, OAW-AP225                             |
| OAW-AP228 Series      | OAW-AP228                                        |
| OAW-AP270 Series      | OAW-AP274, OAW-AP275, OAW-AP277                  |
| OAW-AP300 Series      | OAW-AP304, OAW-AP305                             |
| OAW-AP303 Series      | OAW-AP303, OAW-AP303P                            |
| OAW-AP303H Series     | OAW-AP303H, OAW-AP303HR                          |
| OAW-AP310 Series      | OAW-AP314, OAW-AP315                             |
| OAW-AP318 Series      | OAW-AP318                                        |
| OAW-AP320 Series      | OAW-AP324, OAW-AP325                             |
| OAW-AP330 Series      | OAW-AP334, OAW-AP335                             |
| OAW-AP340 Series      | OAW-AP344, OAW-AP345                             |
| OAW-AP360 Series      | OAW-AP365, OAW-AP367                             |
| OAW-AP370 Series      | OAW-AP374, OAW-AP375, OAW-AP377                  |
| OAW-AP370EX<br>Series | OAW-AP375EX, OAW-AP377EX, OAW-AP375ATEX          |
| OAW-AP387             | OAW-AP387                                        |
| OAW-AP500 Series      | OAW-AP504, OAW-AP505                             |
| OAW-AP500H Series     | OAW-AP503H, OAW-AP503HR, OAW-AP505H, OAW-AP505HR |
| OAW-AP510 Series      | OAW-AP514, OAW-AP515, OAW-AP518                  |
| OAW-AP518 Series      | OAW-AP518                                        |
| OAW-AP530 Series      | OAW-AP534, OAW-AP535                             |
| OAW-AP550 Series      | OAW-AP555                                        |
| OAW-AP560 Series      | OAW-AP565, OAW-AP567                             |
| OAW-AP570 Series      | OAW-AP574, OAW-AP575, OAW-AP577                  |

#### Table 5: Supported AP Platforms

| AP Family        | AP Model                                                  |
|------------------|-----------------------------------------------------------|
| OAW-AP580 Series | OAW-AP584, OAW-AP585, OAW-AP585EX, OAW-AP587, OAW-AP587EX |
| OAW-AP630 Series | OAW-AP635                                                 |
| OAW-AP650 Series | OAW-AP655                                                 |

# Chapter 5 <u>End</u>-of-Support

This chapter provides information on the Alcatel-Lucent products that are not supported for a particular release.

The following AP models will no longer be supported beginning with the next major release, AOS-W 8.11.0.0 and higher:

- OAW-AP200 Series
- OAW-AP203H Series
- OAW-AP203R Series
- OAW-AP205H Series
- OAW-AP207 Series
- OAW-AP210 Series
- OAW-AP 220 Series
- OAW-AP228 Series
- OAW-AP270 Series
- OAW-AP320 Series
- OAW-AP330 Series
- OAW-AP340 Series
- OAW-AP387

This chapter contains the Downloadable Regulatory Table (DRT) file version introduced in this release. Periodic regulatory changes may require modifications to the list of channels supported by an AP. For a complete list of channels supported by an AP using a specific country domain, access the switch Command Line Interface (CLI) and execute the **show ap allowed-channels country-code <country-code <country-code < country-code < country-c** 

For a complete list of countries and the regulatory domains in which the APs are certified for operation, refer to the Downloadable Regulatory Table or the DRT Release Notes at https://myportal.alenterprise.com.

The following DRT file version is part of this release:

DRT-1.0\_86916

This chapter describes the resolved issues in this release.

 Table 6: Resolved Issues in AOS-W 8.10.0.7

| New Bug ID               | Description                                                                                                    | Reported<br>Version |
|--------------------------|----------------------------------------------------------------------------------------------------|---------------------|
| AOS-239115               | An AP crashed and rebooted unexpectedly when IPM was<br>enabled. The log file listed the reason for reboot as: <b>Reboot</b><br><b>caused by kernel panic: Fatal exception</b> . The fix ensures that<br>the AP functions as expected when IPM is enabled. This issue was<br>observed in APs running AOS-W 8.9.0.0 or later versions.                                                                                                    | AOS-W 8.10.0.5      |
| AOS-240920<br>AOS-242753 | The <b>fpapps</b> process crashed randomly when querying an ifMIB<br>OID with unknown index value using SNMP. The fix ensures<br><b>fpapps</b> does not crash when an invalid index value is used. This<br>issue was observed on Mobility Conductors running AOS-W 8.9.0.3<br>or later versions.                                                                                                    | AOS-W 8.9.0.3       |
| AOS-240953               | Some OAW-AP635 access points failed to send data frames when<br>configured in tunnel mode using opmode wpa3-sae-aes<br>encryption. The clients were also unable to get an IP address. This<br>issue was caused by PMF drop when the <b>Prohibit IP Spoofing</b><br>policy was enabled. The fix ensures APs on opmode wpa3-sae-aes<br>or tunnel mode work as expected. This issue was observed on APs<br>running AOS-W 8.10.0.4 or later versions. | AOS-W 8.10.0.4      |
| AOS-240958               | Multiple sapd process error messages: <b>Error</b><br><b>opening/proc/sys/net/aruba_asap/aruba001/bw_stats : No</b><br><b>such file or directory</b> were observed on OAW-AP503H remote<br>access points with backup SSID configured. The fix ensures that<br>the OAW-AP503H remote access points work as expected. This<br>issue was observed in OAW-AP503H remote access points running<br>AOS-W 8.10.0.5 or later versions.                    | AOS-W 8.10.0.5      |
| AOS-240995               | While downloading the VIA subnets, the endian conversion did not<br>happen as expected. This resulted in the VIA subnet routes getting<br>installed in reverse order. The fix ensures the feature works as<br>expected. This issue was observed in OmniAccess Mobility<br>Controller running AOS-W 8.6.0.9 or later versions.                                                                                                    | AOS-W 8.6.0.9       |
| AOS-241088               | In the WebUI <b>Dashboard &gt; Infrastructure &gt; Access Points</b> , the status of the APs appeared to be in an incorrect state when checked from the Mobility Controller. The fix ensures the status is accurate in the WebUI. This issue was observed in OmniAccess Mobility Controllers running AOS-W 8.10.0.5 or later versions.                                                                                                    | AOS-W 8.10.0.5      |
| AOS-241120               | Personal registered device was visible to all users even when no<br>username was specified in the CPPM configured policy. The fix<br>ensures the personal registered device is visible to only the owner<br>and the specified intended users. This issue was observed in<br>managed devices running AOS-W 8.10.0.5 or later versions.                                                                                                    | AOS-W 8.10.0.5      |

| New Bug ID | Description                                                                                                    | Reported<br>Version |
|------------|----------------------------------------------------------------------------------------------------|---------------------|
| AOS-241218 | Users experienced multiple mDNS process crashes in systems<br>running AOS-W 8.10.0.5 or later versions. The issue was related to<br>memory corruption when processing certain incoming packets in<br>the mDNS process. The fix ensures that there is no memory<br>corruption and the process executes as expected.                   | AOS-W 8.10.0.5      |
| AOS-241313 | Zebra TC21 barcode scanners were unable to maintain a connection and send traffic when connected to OAW-AP505 devices running AOS-W 8.10.0.5 or later versions. The fix ensures TC21 barcode scanners can successfully connect to APs and pass traffic as intended.                                                                  | AOS-W 8.10.0.5      |
| AOS-241434 | The <b>show running-config</b> command could not be executed and displayed an error <b>Module DHCP Daemon is busy. Please try</b><br><b>later.</b> The fix ensures the <b>show running-config command</b> works as expected. This issue was observed on OmniAccess Mobility Controllers running AOS-W 8.6.0.20 or later versions.    | AOS-W 8.6.0.20      |
| AOS-241454 | APs that were part of an AP group were incorrectly set in the D flag. The fix ensures that the access points work as expected. This issue was observed in access points running AOS-W 8.10.0.5 or later versions.                                                                                                    | AOS-W 8.10.0.5      |
| AOS-240279 | Mobility Conductors running AOS-W 8.10.0.4 or later versions<br>pushed additional IGMP and OSPF configurations to managed<br>devices. This issue occurred when a VLAN configuration was<br>edited. The fix ensures that additional configurations are not sent<br>and Mobility Conductors work as expected.                          | AOS-W 8.10.0.4      |
| AOS-240954 | Some OAW-AP555 access points running AOS-W 8.10.0.5 or later versions crashed and rebooted unexpectedly. The log files listed the reason for the event as <b>Reboot caused by kernel panic:</b><br><b>Fatal exception</b> . The fix ensures that the APs work as expected.                                                           | AOS-W 8.10.0.5      |
| AOS-242606 | The <b>show iot-manager ble-services beacon-info</b> command<br>showed incorrect and sometimes repeating information. The fix<br>ensures this command displays accurate information as intended.<br>This issue was seen in systems running AOS-W 8.10.0.6 or later<br>versions.                                                      | AOS-W 8.10.0.6      |
| AOS-240185 | Clients were unable to obtain user roles from ClearPass Policy<br>Manager and fell into their initial role. This issue occurred due to<br>radius accounting. This issue was observed in managed devices<br>running AOS-W 8.7.1.10 or later versions. The fix ensures that<br>clients can obtain their accurate user roles from CPPM. | AOS-W 8.7.1.10      |
| AOS-240931 | Ascom i62/i63 VoIP phones experienced connectivity issues in the form of low-quality audio output when connected to OAW-AP515 access points running AOS-W 8.10.0.4 or later versions. The issue was related to compatibility with a Broadcom patch. The fix ensures Ascom devices output the expected quality audio.                 | AOS-W 8.10.0.4      |

| New Bug ID | Description                                                                                                    | Reported<br>Version |
|------------|----------------------------------------------------------------------------------------------------|---------------------|
| AOS-241957 | The WebUI required specifying a category when adding a logging server in <b>Configuration &gt; System &gt; Logging</b> . This should not be mandatory for logging server configuration. Thus, the fix excludes this requirement from the WebUI and allows users to add a logging server without a category. This issue was observed in Mobility Conductors running AOS-W 8.10.0.5 or later versions.                                 | AOS-W 8.10.0.5      |
| AOS-237883 | OAW-AP535, OAW-AP555, OAW-AP585, OAW-AP635, and OAW-<br>AP655 access points drop the ESP packet causing RADIUS timeout<br>for tunnel mode SSID. This happens when setting a new key or<br>rekey fails with NSS FW. This issue was observed in APs running<br>AOS-W 8.8.0.0 or later versions. The fix ensures that all related<br>entry is cleared on NSS FW side, including SA entry, IPv4 IPsec rule,<br>and IPsec tunnel device.  | AOS-W 8.8.0.0       |
| AOS-239183 | In some switchesrunning AOS-W 8.6.0.10 or later versions, the WebUI was showing daylight saving when configured for certain time zones, after daylight saving was over. This fix ensures the correct time is displayed in the WebUI.                                                                                                    | AOS-W 8.6.0.10      |
| AOS-239498 | Some OAW-AP515 access points running AOS-W 8.6.0.19 or later versions, crashed and rebooted unexpectedly. The log files listed the reason for the event as <b>AP Reboot reason: BadPtr:0000000f PC:wlc_get_txh_info+0x118/0x210 [wl_v6] Warm-reset.</b> This fix ensures the APs work as expected.                                                                                                    | AOS-W 8.6.0.19      |
| AOS-240211 | After a Radar detection in a particular channel, the ARM feature caused access points to return to the original channel, ignoring the 30-minute backoff period that is required after a radar detection which led beacons not being transmitted. The fix ensures the APs works as expected and does not return to Radar affected channel until 30 min. This issue is observed in OAW-AP535 running AOS-W 8.6.0.18 or later versions. | AOS-W 8.6.0.18      |
| AOS-241497 | Some OAW-AP275 access points running AOS-W 8.10.0.5 or later versions interconnected in a mesh topology crashed and rebooted unexpectedly. The log files recorded the event as, <b>Process</b> /aruba/bin/sapd has too many open files. The issue occurred when the AP sockets remained in open state even if they were already allocated. The fix ensures the APs work as intended.                                                 | AOS-W 8.10.0.5      |
| AOS-241669 | Guest SSID sessions did not disconnect even after the session<br>timeout. The fix ensures no connections are allowed to users<br>when their session times out. This issue was observed in some<br>controllers running AOS-W 8.6.0.9 or later versions connected<br>through a split-tunnel.                                                                                                    | AOS-W 8.6.0.9       |
| AOS-242066 | Some OAW-AP535 access points running AOS-W 8.6.0.19 or later versions crashed and rebooted unexpectedly. The log files registered the event as, <b>core.lldpd.API_06F_06.AP-535.85031</b> . The fix ensures the APs work as expected.                                                                                                    | AOS-W 8.6.0.19      |

| New Bug ID                                           | Description                                                                                                    | Reported<br>Version |
|------------------------------------------------------|----------------------------------------------------------------------------------------------------|---------------------|
| AOS-242238                                           | Some users connected to open SSIDs were able to access video<br>services even after their session timed out. The issue occurred<br>due to session expiration times not supported in datapath. The fix<br>ensures no video services are allowed to users when their<br>sessions time out. This issue was observed in APs in split tunnel<br>mode running AOS-W 8.6.0.9 or later versions.                                    | AOS-W 8.6.0.9       |
| AOS-236821<br>AOS-241769                             | Some OAW-AP535 access points running AOS-W 8.9.0.3 or later versions crashed and rebooted unexpectedly. The log files recorded the event as <b>dog_hb.c:210 DOG_HB detects starvation of task "WLAN RT1", triage with its owner (d.dump 0x4b55cb20)</b> . The fix ensures the APs work as intended.                                                                                                    | AOS-W 8.9.0.3       |
| AOS-217194                                           | The WebUI displayed the error message, <b>access-group is not</b><br><b>configured</b> while configuring BCMC optimization. The fix ensures<br>the WebUI behaves as expected. This issue was observed in<br>managed devices running AOS-W 8.7.0.0 or later versions.                                                                                                    | AOS-W 8.7.0.0       |
| AOS-238656<br>AOS-239832<br>AOS-240893<br>AOS-242252 | Some APs crashed and rebooted unexpectedly with the reason for<br>the event as: <b>Kernel panic - not syncing: Take care of the</b><br><b>TARGET ASSERT first</b> . The crash-info showed that AP firmware<br>was asserted at ratectrl.c:999. The fix ensures that the APs work<br>as expected. This issue was observed in OAW-AP535 access points<br>on AOS-W 8.6.0.18 or later versions.                                  | AOS-W 8.6.0.18      |
| AOS-241364                                           | The output of the <b>show audit-trail</b>   <b>include admin</b> command displayed, <b>COMMAND:</b> – <b>command execution failed</b> repeatedly. The fix ensures the output of the command does not display the error for "show switches" anymore. This issue was observed in Mobility Conductors running AOS-W 8.10.0.2 or later versions.                                                                                | AOS-W 8.10.0.2      |
| AOS-241464<br>AOS-242568                             | Some OAW-AP535, OAW-AP555, OAW-AP585, OAW-AP635, and<br>OAW-AP655 access points crashed and rebooted unexpectedly.<br>The log files listed the event as, <b>kernel panic: Fatal exception</b> ,<br><b>PC is at nss_ipsecmgr_sa_add_sync+0x4c/0x400 [qca_nss_<br/>ipsecmgr]</b> . The fix ensures the APs work as expected. The issue<br>was observed in APs running AOS-W 8.10.0.4 or later versions in a<br>cluster setup. | AOS-W 8.10.0.4      |
| AOS-239321<br>AOS-240598                             | Some OAW-AP635 access points crashed and rebooted<br>unexpectedly. The log files listed the event as, <b>Reboot caused by</b><br><b>kernel panic: Take care of the TARGET ASSERT</b> . The crash-info<br>showed that the AP firmware was asserted at whal_recv.c:1656.<br>The fix ensures that the APs work as expected. The issue was<br>observed on APs running AOS-W 8.10.0.4 or later versions.                         | AOS-W 8.10.0.4      |
| AOS-239328<br>AOS-239828                             | Some OAW-AP535 access points crashed and rebooted<br>unexpectedly. The log files listed the event as, <b>Reboot caused by</b><br><b>kernel panic: Take care of the TARGET ASSERT first</b> . The crash-<br>info showed that the AP firmware was asserted at whal_<br>recv.c:1656. The fix ensures that the APs work as expected. The<br>issue was observed on APs running AOS-W 8.9.0.3 or later<br>versions.               | AOS-W 8.9.0.3       |

| New Bug ID               | Description                                                                                                    | Reported<br>Version |
|--------------------------|----------------------------------------------------------------------------------------------------|---------------------|
| AOS-240433               | The <b>ISAKMPD process</b> crashed with VIA clients terminated using DHCP servers for internal IP allocation. The fix ensures that the ISAKMPD process work as expected. The issue was observed in standalone OAW-4030 controllers running AOS-W 8.10.0.4 or later versions.                                                                                                    | AOS-W 8.10.0.4      |
| AOS-242594               | The <b>profmgr</b> process crashed on Mobility Conductors running AOS-W 8.10.0.6 or later versions. The issue occurred when provisioning <b>BLE</b> service profiles in the Mobility Conductor. The fix ensures the profmgr process works as expected.                                                                                                    | AOS-W 8.10.0.6      |
| AOS-233941<br>AOS-239833 | Some OAW-AP535, OAW-AP555, OAW-AP635 and OAW-AP655<br>access points were unable to send beacon packets using the<br>Airgroup feature when multicast aggregation was enabled on the<br>APs. The fix ensures APs can select one AP to forward MDNS<br>packets to multiple VLANs. The issue was observed on APs<br>running AOS-W 8.10.0.4 or later versions.                       | AOS-W 8.10.0.4      |
| AOS-236721               | The <b>Configuration &gt; Roles &amp; Policies &gt; Roles</b> page of the WebUI<br>did not display ACLs configured for the role. However, the CLI<br>displayed the list of ACLs. The fix ensures the WebUI displays the<br>expected information. This issue was observed in Mobility<br>Conductors running AOS-W 8.6.0.18 or later versions.                                    | AOS-W 8.6.0.18      |
| AOS-239452               | Some OmniAccess Mobility Controllers reported the wrong AP<br>BSSID when sending the <b>wlsxNAuthServerAcctTimedOut</b> SNMP<br>trap. The fix ensures that OmniAccess Mobility Controllers report<br>the correct BSSID when sending a server request timed out event.<br>This issue was observed in OmniAccess Mobility Controllers<br>running AOS-W 8.6.0.0 or later versions. | AOS-W 8.6.0.0       |
| AOS-240149               | Some OAW-AP635 access points running AOS-W 8.10.0.5 rebooted<br>and crashed unexpectedly. The log files listed the event as,<br><b>Reboot caused by FW crash</b> . The fix ensures the APs work as<br>expected. The issue was observed on APs running AOS-W 8.10.0.5<br>versions.                                                                                               | AOS-W 8.10.0.5      |
| AOS-239836               | <b>Nbapi-Helper</b> process crashed in some OmniAccess Mobility<br>Controllers running AOS-W 8.10.0.2 or later versions. This<br>prevented users from obtaining the feeds from the Analytics and<br>Locations Engine (ALE) servers. The fix ensures <b>Nbapi-Helper</b><br>works as expected.                                                                                   | AOS-W 8.10.0.2      |
| AOS-240014               | In some switches running AOS-W 8.7.1.4 or later versions, an invalid AP console password was displayed in the AP System profile. This issue was caused by an incorrect password string length. This fix ensures only valid passwords can be set.                                                                                                    | AOS-W 8.7.1.4       |
| AOS-240646               | The output of the <b>show ap ble_ibeacon_info</b> command did not display the name of the AP. This issue was observed in Mobility Conductors running AOS-W 8.10.0.2 or later versions. This The fix ensures the AP name is displayed.                                                                                                    | AOS-W 8.10.0.2      |

| New Bug ID | Description                                                                                                    | Reported<br>Version |
|------------|----------------------------------------------------------------------------------------------------|---------------------|
| AOS-240858 | In some OAW-AP303H Series remote access points, cellular IP was<br>not obtained, since it could not create an IPSEC tunnel with the<br>controller. This made the RAP not to come up. This issue was<br>observed in devices running AOS-W 8.10.0.5 or later versions. This<br>fix ensures the OAW-RAP3 Series comes up as expected in this<br>environment. | AOS-W 8.10.0.5      |
| AOS-241312 | Some OAW-AP387 access points running AOS-W 8.10.0.5 or later versions were dumping the SCP server with test SCP files. This caused the Dump server to become accumulated with a large number of files, making it difficult to monitor. This fix ensures test files are sent as expected.                                                                  | AOS-W 8.10.0.5      |
| AOS-241754 | Some OAW-AP303H access points running AOS-W 8.10.0.5 or later versions lost heartbeats, where IPv6 was set in /tmp/lms. This caused the AP to crash. The fix ensures the AP performs as expected in this environment.                                                                                                    | AOS-W 8.10.0.5      |
| AOS-242651 | In some APs running AOS-W 8.10.0.6 or later versions, an issue was observed where all ZigBee ZED were off the APs client-table when pairing more than 12 ZEDs. The fix ensures the right number of ZED devices can be paired without issues.                                                                                                    | AOS-W 8.10.0.6      |
| AOS-242119 | In some switches running AOS-W 8.10.0.4 or later versions, policy<br>names were not displaying in alphabetical order in the switch<br>WebUI. The fix ensures the information is displayed in<br>alphabetical order.                                                                                                    | AOS-W 8.10.0.4      |
| AOS-242468 | In some switches running AOS-W 8.10.0.4 or later versions, the outputs of the show configuration effective and show configuration committed commands were blank because the parser was in multi-line mode after execution show configuration datastore. The fix ensures the output values are correctly populated.                                        | AOS-W 8.10.0.4      |
| AOS-242852 | In some switches running AOS-W 8.10.0.4 or later versions,<br>tunneled_user creation failed upon a bridge miss. This fix ensures<br>tunneled_user is created, even if bridge miss happens.                                                                                                    | AOS-W 8.10.0.4      |
| AOS-219164 | YouTube sessions were not properly classified, hence the deny<br>policy was not working despite configuring an ACL. The fix ensures<br>the ACL configuration works as expected. This issue was observed<br>in OmniAccess Mobility Controllers running AOS-W 8.10.0.4 or<br>later versions.                                                                | AOS-W 8.10.0.4      |
| AOS-227981 | A few OAW-4010, OAW-4024, OAW-4450 and OAW-4850 controllers running AOS-W 8.7.1.6 or later versions incorrectly route the incoming external subnet traffic on management port to data ports. The fix ensures the controllers work as expected.                                                                                                    | AOS-W 8.7.1.6       |

| New Bug ID | Description                                                                                                    | Reported<br>Version |
|------------|----------------------------------------------------------------------------------------------------|---------------------|
| AOS-231206 | The <b>wpa3_sae process</b> crashed or was stuck in <b>PROCESS_NOT_</b><br><b>RESPONDING_CRITICAL</b> state. This issue occurred due to timer<br>corruption. However, this issue did not affect the connectivity of<br>already connected clients. The fix ensures the managed devices<br>work as expected. This issue was observed in managed devices<br>running AOS-W 8.6.017 or later versions.                                                    | AOS-W 8.6.0.17      |
| AOS-232493 | The entries of deny listed clients were not synchronized between<br>the managed devices. The fix ensures the entries are<br>synchronized. This issue was observed in managed devices<br>running AOS-W 8.6.0.15 or later versions.                                                                                                    | AOS-W 8.6.0.15      |
| AOS-241550 | Multiple OAW-AP535 access points crashed unexpectedly. The log<br>files listed the reason for the event as: <b>Kernel panic - not</b><br><b>syncing: Take care of the TARGET ASSERT at ru_</b><br><b>allocator.c:3166 Assertion (((rt_tbl))-&gt;info[((rix))].phy ==</b><br><b>WHAL_MOD_IEEE80211_T_HE_20</b> . The fix ensures that the APs<br>work as expected. This issue was observed on OAW-AP535<br>running AOS-W 8.10.0.0 or later versions.  | AOS-W 8.10.0.0      |
| AOS-240561 | Some APs unexpectedly showed an error: <b>MDIO Error: MDIO got</b><br><b>failure status on phy 30</b> . A regulation of the clock frequency<br>solved the issue. The fix ensures the APs work as expected. This<br>issue was observed in OAW-AP505H and OAW-AP503H running<br>AOS-W 8.7.1.10 or later versions.                                                                                                    | AOS-W 8.7.1.10      |
| AOS-239291 | OmniAccess Mobility Controllers unexpectedly crashed and<br>rebooted. The log files listed the reason for the event as: <b>Reboot</b><br><b>Cause: Nanny rebooted machine - fpapps process died</b><br><b>(Intent:cause:register 34:86:50:2)</b> . The fix ensures the controller<br>works as expected. This issue was observed in OmniAccess<br>Mobility Controllers running AOS-W 8.7.1.9 or later versions.                                       | AOS-W 8.7.1.9       |
| AOS-242013 | Some VIA clients were not able to establish tunnels with<br>controllers as the data path tunnel table reached maximum<br>capacity. The fix ensures that the tunnel entries are created and<br>deleted properly in data path tunnel table. This issue was<br>observed on OmniAccess Mobility Controllers running AOS-W<br>8.10.0.5 or later versions.                                                                                                 | AOS-W 8.10.0.5      |
| AOS-241863 | The ACL was incomplete in the SAPD and data path modules, and<br>it caused connectivity issues. The fix ensures that the process<br>works as expected. This issue was observed in APs running AOS-W<br>8.10.0.5 or later versions.                                                                                                    | AOS-W 8.10.0.5      |
| AOS-236164 | The <b>Dashboard</b> > <b>Infrastructure</b> page of the Mobility<br>ConductorWebUI displayed an incorrect number of APs, as such<br>duplicate APs were observed on the Mobility Conductor WebUI.<br>The same issue was observed in the MON_SERV CLI. The fix<br>ensures that the correct number of As is displayed in the WebUI<br>and the MON_SERV CLI. This issue was observed on Mobility<br>Conductors running AOS-W 8.7.1.6 or later versions. | AOS-W 8.7.1.6       |

| New Bug ID | Description                                                                                                    | Reported<br>Version |
|------------|----------------------------------------------------------------------------------------------------|---------------------|
| AOS-236503 | The Cisco Firepower IPS dropped traffic between the dynamic IAP-<br>VPN tunnels because of the detection of nonzero reserved bits in<br>GRE header. The fix ensures that the traffic is not dropped. This<br>issue was observed in controllers running AOS-W 8.6.0.17 or later<br>versions.                                                                                                    | AOS-W 8.6.0.17      |
| AOS-237549 | Some controllers were blocking EAPOL frames from passing to a wired RAP interface. The fix ensures the controllers work as expected. This issue was observed in OmniAccess Mobility Controllers running AOS-W 8.6.0.16 or later versions.                                                                                                    | AOS-W 8.6.0.16      |
| AOS-238557 | The SNMP MIB trap <b>wlsxUser6Table</b> returned incorrect values<br>and did not increase the OID. The fix ensures the correct value is<br>shown in the table. This issue was observed on OmniAccess<br>Mobility Controllers running AOS-W 8.10.0.2 or later versions.                                                                                                    | AOS-W 8.10.0.2      |
| AOS-238815 | The modules of some APs appeared as <b>busy</b> when collecting<br>system event logs making them unavailable. The fix ensures the<br>system event logs are displayed as expected. This issue was<br>observed on OAW-AP515 running AOS-W 8.6.0.18 or later<br>versions.                                                                                                    | AOS-W 8.6.0.18      |
| AOS-239324 | In some OAW-AP535 access points running AOS-W 8.10.0.2 or<br>later versions, users were unable to associate to neighboring APs,<br>with deauthentication message <b>Reason Class 2 frames from</b><br><b>non authenticated STA</b> . This issue was occurred in the 5GHz<br>SSIDs. The fix ensures the APs perform as expected.                                                                 | AOS-W 8.10.0.2      |
| AOS-240601 | In some OAW-AP500 Series access points running AOS-W 8.10.0.2<br>or later versions, the Scheduler Algorithm caused a delay, which<br>introduced latency in the MU schedule for multiple clients. This fix<br>ensures the algorithm works as expected.                                                                                                    | AOS-W 8.10.0.2      |
| AOS-239238 | The AP-provisioning process failed for some of the APs, preventing<br>them from being configured properly. The fix ensures the process<br>work as expected. This issue was observed in APs running AOS-W<br>8.10.0.1 or later versions.                                                                                                    | AOS-W 8.10.0.1      |
| AOS-235420 | The numbers shown in <b>Rx Good Frames</b> and <b>Rx Frames</b><br><b>Received</b> in the radio stats were the same in OAW-AP555. The fix<br>ensures that the two stats work as expected. This issue was<br>observed inOAW-AP555 running AOS-W 8.10.0.1 or later versions.                                                                                                    | AOS-W 8.10.0.1      |
| AOS-240425 | <ul> <li>The HTTPS connection was interrupted and the ICMP communication was blocked for some VIA clients. This issue occurred when:</li> <li>The default size of 1452 bytes was used for MTU</li> <li>The DF bit was set for IP packets</li> <li>The fix ensures the connection works as expected. This issue was observed in controllers running AOS-W 8.10.0.2 or later versions.</li> </ul> | AOS-W 8.10.0.6      |

| New Bug ID               | Description                                                                                                    | Reported<br>Version |
|--------------------------|----------------------------------------------------------------------------------------------------|---------------------|
| AOS-238964               | In some controllers running AOS-W 8.10.0.2 or later versions, the wireless client count on the GUI was not consistent with the client count obtained through the CLI. This prevented proper monitoring of client count. This fix ensures the client count is displayed correctly.                                                                                                    | AOS-W 8.10.0.2      |
| AOS-243222               | The <b>Auth</b> module crashed on managed devices. The issue<br>occurred due to insufficient memory allocated to the devices in a<br>6 node cluster and AP/client scale. The fix ensures the <b>Auth</b><br>module works as expected. This issue was observed in 9240 Series<br>devices running AOS-W 8.10.0.5 or later versions.                                                                                                    | AOS-W 8.10.0.5      |
| AOS-239687<br>AOS-240767 | Some clients were unable to connect to the 5 GHz radio on OAW-<br>AP515 access points. This issue occurred due to an error in the<br>AP's Broadcom wireless driver. This issue was observed in APs<br>running AOS-W 8.7.1.9 or later versions. The fix includes an<br>update to the APs' Broadcom wireless driver, which ensures that<br>APs work as expected.                                                                                                    | AOS-W 8.7.1.9       |
| AOS-242985<br>AOS-242254 | Some OAW-AP635 access points running AOS-W 8.10.0.5 or later<br>versions crashed and rebooted unexpectedly. The issue was<br>related to incomplete TLV, which resulted in an invalid scheduler<br>ID and queue ID and caused the firmware crash. The log files<br>listed the reason for the error as: <b>kernel panic with ar_wal_tx_</b><br><b>sch_status.c:645 Assertion (PPDU_QUEUE_ID(tx_ctxt) != TX_</b><br><b>INVALID_QUEUE    PPDU_SCH_ID(tx_ctxt)</b> . The fix ensures the<br>APs work as expected. | AOS-W 8.10.0.5      |
| AOS-239643<br>AOS-237332 | The <b>show running-config</b> command displayed zero IPv6<br>interfaces for layer 3 VLANS instead of 128. An increase in the<br>amapi buffer size ensures the command displays the expected<br>number of IPv6 interfaces, which is 128 for L3 VLANS. The issue<br>was observed in stand-alone controllers running AOS-W 8.10.0.0<br>or later versions.                                                                                                    | AOS-W 8.10.0.0      |
| AOS-243036               | Some managed devices crashed due to a limited memory of cluster_mgr when adding nodes in a cluster environment. The fix ensures the process works as expected. This issue was observed in managed devices running AOS-W 8.10.0.5 or later versions.                                                                                                    | AOS-W 8.10.0.5      |
| AOS-243442               | Some managed devices unexpectedly displayed an error message<br>for WLAN users. The log files listed the reason as: <b>INVAL_HDR_<br/>HDR_TYPE: arp [25316] Found incorrect hardware type in ARP</b><br><b>header: 256</b> . A correction of the endian sequence solved the<br>issue. This issue was observed in x86 based platforms (OAW-41xx<br>Series Controllers, 9200 Series Controllers, and VMCs) running<br>AOS-W 8.0.0.0 or later versions.                                                         | AOS-W 8.10.0.5      |
| AOS-236164               | The <b>Dashboard</b> > <b>Infrastructure</b> page of the Mobility Conductor<br>WebUI displayed an incorrect number of APs. The same issue was<br>observed in the <b>MON_SERV</b> CLI. The fix ensures that the correct<br>number of APs is displayed in the WebUI and the MON_SERV CLI.<br>This issue was observed in Mobility Conductors running AOS-W<br>8.7.1.6 or later versions.                                                                                                    | AOS-W 8.7.1.6       |

| New Bug ID | Description                                                                                                    | Reported<br>Version |
|------------|----------------------------------------------------------------------------------------------------|---------------------|
| AOS-237549 | Some controllers were blocking EAPOL frames from passing to a wired RAP interface. The fix ensures the controllers work as expected. This issue was observed in OmniAccess Mobility Controllers running AOS-W 8.6.0.16 or later versions.                                                                                                    | AOS-W 8.6.0.16      |
| AOS-234207 | Some mobility devices running AOS-W 8.10.0.0 or later versions<br>experienced unexpected TM crashes. The issue was related to<br>internal memory allocation management. The fix ensures no<br>unexpected TM crashes occur.                                                                                                    | AOS-W 8.10.0.0      |
| AOS-241937 | A few user-based tunnelled users failed to come up on managed devices due to certain race condition in the sequence of events during the user bootstrap process. This issue was observed in managed devices running AOS-W 8.10.0.2 or later versions. The fix ensures user-based tunneling works as expected.                                                                            | AOS-W 8.10.0.2      |
| AOS-242054 | Some Mobility Conductors displayed incorrect Share Group values<br>in the CLI when using CPPM features. The values were displayed<br>correctly in the control plane. The fix ensures that the value is<br>displayed correctly in the CLI. This issue was observed in Mobility<br>Conductors running AOS-W 8.10.0.5 or later versions.                                                    | AOS-W 8.10.0.5      |
| AOS-241056 | Some clients were unable to connect to the controller after<br>upgrading to AOS-W 8.10.0.5 or later versions. This issue occurred<br>due to the auth_mgr process crashing. The fix ensures the clients<br>can connect to the controller as expected.                                                                                                    | AOS-W 8.10.0.5      |
| AOS-241228 | In some standby controllers the <b>disable allowlist-sync</b> command was executed, causing the controllers to enter a CONFIG_FAILURE state. This command is intended for primary controllers only. This issue was observed in controllers running AOS-W 8.10.0.2 or later versions.                                                                                                    | AOS-W 8.10.0.2      |
| AOS-242638 | In some controllers running AOS-W 8.9.0.3 or later versions,<br>Security Association attributes (SAs) were not cleared when<br>crypto-map is disabled. This caused IKE/IPSec tunnels to block<br>traffic in Site-to-Site connections. The fix ensures IKE/IPSec SAs are<br>properly cleared and built after disabling and re-enabling crypto-<br>maps.                                   | AOS-W 8.9.0.3       |
| AOS-244284 | Some controllers running AOS-W 8.10.0.0 or later versions were dropping incoming encrypted AESCCM data packets from client devices due to the following reason – <b>Invalid Replay Counter</b> . The fix ensures that the packets are not dropped even if the Replay Counter is found to be invalid. The controller will keep a count of the number of packets where this error is seen. | AOS-W 8.10.0.0      |
| AOS-241086 | Some clients were unable to connect to the controller due to crashes of the auth_mgr process after upgrading from AOS-W 8.6.0.7 to AOS-W 8.10.0.5 or later versions. The fix ensures the clients can connect as expected.                                                                                                    | AOS-W 8.10.0.5      |

#### Table 6: Resolved Issues in AOS-W 8.10.0.7

| New Bug ID | Description                                                                                                    | Reported<br>Version |
|------------|----------------------------------------------------------------------------------------------------|---------------------|
| AOS-242054 | Some Mobility Conductors displayed incorrect Shared Group<br>values in the CLI when using CPPM features. The fix ensures that<br>the value is displayed correctly in the CLI. This issue was observed<br>in Mobility Conductors running AOS-W 8.10.0.5 or later versions.                    | AOS-W 8.10.0.5      |
| AOS-241841 | Some OmniAccess Mobility Controllers were unable to ping their<br>default gateway and display neighbor entries when using IPv6.<br>The fix ensures the process works as expected. This issue was<br>observed in OmniAccess Mobility Controllers running AOS-W<br>8.10.0.5 or later versions. | AOS-W 8.10.0.5      |
| AOS-243221 | Some controllersrunning AOS-W 8.10.0.5 were sending <b>KNI: Out</b><br>of memory error logs to the Syslog server. The error logs were<br>building up and prevented the controllersfrom communicating<br>with the network devices. The fix ensures the error logs are<br>properly handled.    | AOS-W 8.10.0.5      |

This chapter describes the known issues and limitations observed in this release.

# Limitations

Following are the limitations observed in this release.

#### **IP Default-Gateway Management Address**

Alcatel-Lucent recommends to not configure the IP default-gateway management address for OAW-4010, OAW-4024, OAW-4450, and OAW-4850 switches running AOS-W 8.10.0.0.

#### OAW-AP650 Series and OAW-AP630 Series Access Points

The OAW-AP650 Series and OAW-AP630 Series access points have the following limitations:

- No spectrum analysis on any radio
- No Zero-Wait DFS
- No Hotspot and Air Slice support on the 6 GHz radio
- No 802.11mc responder and initiator functionality on any radio
- Only 4 VAPs on the 6 GHz radio instead of 16
- Maximum of 512 associated clients on any radio, instead of 1024

#### **6 GHz Channel Information in Regulatory Domain Profile**

AOS-W does not display the 6 GHz channel information in the existing regulatory domain profile of Wi-Fi 6E APs by default.

To include 6 GHz channel information, ensure that you change the country code to a different country code, apply the change, and then revert it to the original country code. Another option is to create a new regulatory domain profile that includes the 6 GHz channel information by default, or copy the existing regulatory domain profile into a new regulatory domain profile to save the configuration.

The following example configures a regulatory domain profile and specifies a valid 6 GHz band.

```
host) [mynode](config) #ap regulatory-domain-profile reg-635
host) [mynode] (Regulatory Domain profile "reg-635") #country-code US
host) [mynode] (Regulatory Domain profile "reg-635") #valid-6ghz-channel 165
```

### **Air Slice**

Air Slice is partially enabled on OAW-AP500 Series access points and OAW-AP510 Series access points. However, WMM boost will be functional even if Air Slice high-priority queuing is disabled.

### Airtime Fairness Mode

Airtime Fairness Mode is not supported in 802.11ax access points.

### OAW-40xx Series and OAW-4x50 Series switches

The **cpboot** command does not upgrade the AOS-W software version of OAW-40xx Series and OAW-4x50 Series controllers.

# **Known Issues**

Following are the known issues observed in this release.

#### Table 7: Known Issues in AOS-W 8.10.0.7

| New Bug ID               | Description                                                                                                    | Reported<br>Version |
|--------------------------|----------------------------------------------------------------------------------------------------|---------------------|
| AOS-221018<br>AOS-220919 | Some users are unable to connect to SSIDs. This issue occurs in 802.11r and MultiZone enabled configurations. This issue is observed in APs running AOS-W 8.5.0.11 or later versions.                                                                                                    | AOS-W 8.5.0.11      |
| AOS-219791               | The aggressive scanning mode under ARM profile settings is<br>enabled by default. This issue is observed in APs running AOS-W<br>8.7.1.3 or later versions.                                                                                                    | AOS-W 8.7.1.3       |
| AOS-219423               | Honeywell Handheld 60SL0 devices are unable to connect to 802.1X SSIDs. This issue is observed in managed devices running AOS-W 8.6.0.8 or later versions.                                                                                                    | AOS-W 8.6.0.8       |
| AOS-219150               | Mobility Conductor fails to push the SRC NAT pool configuration<br>to the managed devices. This issue occurs when the ESI redirect<br>ACL is configured using the WebUI. This issue is observed in<br>Mobility Conductors running AOS-W 8.7.1.1 or later versions.                                                                           | AOS-W 8.7.1.1       |
| AOS-217948               | Some APs experience issues with Wi-Fi uplink 802.1X<br>authentication due to a conflict in certificate validity period<br>verification. This issue is observed in APs running AOS-W 8.7.1.1<br>or later versions.                                                                                                    | AOS-W 8.7.1.1       |
| AOS-216536<br>AOS-220630 | Some managed devices running AOS-W 8.5.0.11 or later versions<br>are unable to come up on the Mobility Conductor. This issue<br>occurs when the managed devices receive the branch IP address<br>as the controller IP address in a VPNC deployment.                                                                                          | AOS-W 8.5.0.11      |
| AOS-209580               | The output of the <b>show ap database</b> command does not display<br>the <b>o</b> or <b>i</b> flags, which indicate whether an AP is an outdoor AP or<br>an indoor AP. This issue occurs when the AP installation type is<br>not set to default. This issue is observed in Mobility Conductors<br>running AOS-W 8.3.0.13 or later versions. | AOS-W 8.3.0.13      |
| AOS-205650<br>AOS-231536 | DHCP traffic from relay agent is not forwarded through the next-<br>hop list configured in Layer 3 GRE tunnel. This issue is observed in<br>managed devices running AOS-W 8.6.0.15 or later versions.                                                                                                    | AOS-W 8.6.0.15      |

#### Table 7: Known Issues in AOS-W 8.10.0.7

| New Bug ID               | Description                                                                                                    | Reported<br>Version |  |
|--------------------------|----------------------------------------------------------------------------------------------------|---------------------|--|
| AOS-199724<br>AOS-214805 | Reverse Policy Based Routing (PBR) is not working when applied<br>to the VPN tunnel's Access Control List (ACL) in hub and spoke<br>setups. This issue is observed in OmniAccess Mobility Controllers<br>running AOS-W 8.6.0.5 or later versions.                                                                                                    | AOS-W 8.6.0.5       |  |
| AOS-198829<br>AOS-199188 | An incomplete route cache causes the 9004 gateway to not learn<br>the client's ARP. This issue is observed in managed devices<br>running AOS-W 8.5.0.0 or later versions.                                                                                                    | AOS-W 8.5.0.0       |  |
| AOS-190071<br>AOS-190372 | <ul> <li>A few users are unable to access websites when WebCC is<br/>enabled on the user role. This issue occurs in a Per User Tunnel<br/>Node (PUTN) setup when the VLAN of the user role is in trunk<br/>mode. This issue is observed in OAW-4005 switches running AOS-<br/>W 8.4.0.0 or later versions.</li> <li>Workaround:<br/>Perform the following steps to resolve the issue:<br/>1.Remove web category from the ACL rules and apply any any<br/>any permit policy.</li> <li>2. Disable WebCC on the user role.</li> <li>3. Change the VLAN of user role from trunk mode to access<br/>mode.</li> </ul> | AOS-W 8.4.0.0       |  |
| AOS-182073<br>AOS-183743 | An AP crashes and reboots unexpectedly. The log file lists the reason for the event as <b>Kernel panic - not syncing: Rebooting the AP because of FW ASSERT: rcRateFind+229; ratectrl_11ac.c:2394</b> . This issue is observed in OAW-AP315 access points running AOS-W 8.2.1.0 or later versions.                                                                                                    | AOS-W 8.2.1.0       |  |
| AOS-156537               | Multicast streaming fails when broadcast and multicast<br>optimization is enabled on the user VLAN. This issue is observed<br>in managed devices running AOS-W 8.7.1.4 or later versions.                                                                                                    | AOS-W 8.7.1.4       |  |
| AOS-151022               | The output of the <b>show datapath uplink</b> command displays incorrect session count. This issue is observed in managed devices running AOS-W 8.1.0.0 or later versions.                                                                                                    | AOS-W 8.1.0.0       |  |
| AOS-231283               | The log files of few Wi-Fi 6E APs (OAW-AP630 Series and OAW-AP650 Series access points) running AOS-W 8.10.0.0 or later versions incorrectly display the <b>6G radio 2 disabled due to mfg configuration</b> message during reboot of the APs, even though the 6 GHz radio is not disabled when the APs boot up.                                                                                                    | AOS-W 8.10.0.0      |  |
| AOS-230900               | Some OAW-AP530 Series and OAW-AP550 Series access points<br>running AOS-W 8.6.0.0 or later versions crash and reboot<br>unexpectedly. The log files list the reason for reboot as <b>Reboot</b><br>caused by kernel panic: Take care of the TARGET ASSERT<br>first.                                                                                                    | AOS-W 8.7.1.7       |  |
| AOS-230156               | Due to some users' misconfiguration, some virtual mobility conductors running AOS-W 8.6.0.13 or later versions do not retrieve any VLAN IP information in a cluster setup.                                                                                                    | AOS-W 8.6.0.13      |  |
| AOS-229828               | Some managed devices face issues while supporting weak ciphers during SSL/TLS negotiations. This issue is observed in managed devices running AOS-W 8.7.1.6 or later versions.                                                                                                    | AOS-W 8.7.1.6       |  |

| New Bug ID                             | Description                                                                                                    | Reported<br>Version |  |
|----------------------------------------|----------------------------------------------------------------------------------------------------|---------------------|--|
| AOS-229024                             | Some OAW-AP505 access points running AOS-W 8.7.1.5, or later versions crash and reboot unexpectedly. The log files list the reason for the event as PC is at <b>wlc_mbo_parse_ie+0x15c/0x2b0 [wl_v6]</b> .                                                                                                    | AOS-W 8.7.1.5       |  |
| AOS-228704                             | A few APs running AOS-W 8.6.0.15 or later versions crash and<br>reboot unexpectedly. The log file lists the reason for event as<br><b>Reboot Time and Cause: Reboot caused by kernel panic: Take</b><br><b>care of the TARGET ASSERT first</b> .                                                                                                    | AOS-W 8.6.0.15      |  |
| AOS-227154                             | Mobility Conductors running AOS-W 8.7.1.5 or later versions incorrectly route traffic from external subnets to different ports.                                                                                                    | AOS-W 8.7.1.5       |  |
| AOS-226850                             | Some Mobility Conductors running AOS-W 8.7.1.5 or later versions incorrectly route traffic to different ports when the client subnet is configured in the same subnet as in the controller port.                                                                                                    | AOS-W 8.7.1.5       |  |
| AOS-226013<br>AOS-226012               | Mobility Controller Virtual Appliance running AOS-W 8.7.1.4 or<br>later versions respond with their own MAC address as the<br>management IP address for ARP requests.                                                                                                    | AOS-W 8.7.1.4       |  |
| AOS-225263<br>AOS-232589<br>AOS-242807 | L2 database synchronization fails on standby controllers. This issue is observed in stand-alone controllers running AOS-W 8.6.0.20 or later versions.                                                                                                    | AOS-W 8.8.0.1       |  |
| AOS-224143<br>AOS-221378               | The output of the <b>show ap debug radio-stats</b> command displays incorrect Rx data frame statistics. This issue is observed in APs running AOS-W 8.6.0.5 or later versions.                                                                                                    | AOS-W 8.6.0.5       |  |
| AOS-222469                             | The number of APs in a network are higher than the number of licenses installed. This issue is observed in stand-alone controllers running AOS-W 8.5.0.12 or later versions.                                                                                                    | AOS-W 8.5.0.12      |  |
| AOS-221308                             | The <b>execute-cli</b> command does not work as expected for a few show commands. This issue is observed in Mobility Conductors running AOS-W 8.7.1.4 or later versions.                                                                                                    | AOS-W 8.7.1.4       |  |
| AOS-236471                             | Alcatel-Lucent OAW-4740 controller running AOS-W 8.10.0.1 or<br>later versions does not show the configured banner information<br>in GUI login page.                                                                                                    | AOS-W 8.10.0.1      |  |
| AOS-236200                             | Some OAW-AP374 access points configured as mesh are crashing with reason: <b>kernel panic: Fatal exception</b> . This issue is observed in switches running AOS-W 8.7.1.9 or later versions.                                                                                                    | AOS-W 8.7.1.9       |  |
| AOS-236171                             | Some OAW-AP635 access points running AOS-W 8.10.0.5 or later versions crash due to a PoE power supply change from AF to AT.                                                                                                    | AOS-W 8.10.0.5      |  |
| AOS-235479                             | The commands, <b>copy ftp</b> and <b>copy tftp</b> do not work as expected<br>for the management interface. This issue is observed in Managed<br>Devices running AOS-W 8.6.0.17 or later versions.<br><b>Workaround</b> : Ensure that the file server is reachable via OOB if<br>OOB is configured for platforms that support the OOB<br>Management port. | AOS-W 8.6.0.17      |  |

| New Bug ID                             | New Bug ID Description                                                                                                    |                |  |  |
|----------------------------------------|----------------------------------------------------------------------------------------------------|----------------|--|--|
| AOS-234761<br>AOS-240612<br>AOS-240809 | The <b>Dashboard &gt; Overview &gt; Wireless</b> Clients page of the<br>WebUI does not display the IP address of the <b>Active Controller</b><br>and <b>Standby Controller</b> . However, the CLI displays the IP address<br>of the active and standby controllers. This issue is observed in<br>Mobility Conductor running AOS-W 8.7.1.10 or later versions. | AOS-W 8.7.1.10 |  |  |
| AOS-234315                             | A few APs send PAPI messages to external IP addresses, and the log displays a random IP address for the <b>PAPI_Send failed</b> error message. This issue is observed in APs running AOS-W 8.6.0.15 or later versions.                                                                                                    | AOS-W 8.6.0.15 |  |  |
| AOS-233809                             | Users are unable to add GRE tunnels to a tunnel group and an incorrect error message, <b>Error: Tunnel is already part of a different tunnel-group</b> is displayed. This issue is observed in managed devices running AOS-W 8.6.0.8 or later versions.                                                                                                    | AOS-W 8.6.0.8  |  |  |
| AOS-233582                             | The licensing server fails to update the IP address of the secondary Mobility Conductor. This issue occurs when the secondary Mobility Conductor becomes the primary Mobility Conductor. This issue is observed in managed devices running AOS-W 8.6.0.11 or later versions.                                                                                  | AOS-W 8.6.0.11 |  |  |
| AOS-232997                             | Some managed devices running AOS-W 8.7.1.9 or later versions are stuck after an upgrade and the <b>aaa</b> process crashes.                                                                                                    | AOS-W 8.7.1.9  |  |  |
| AOS-232897                             | The <b>wlan ht-ssid-profile</b> command overrides the radio<br>frequencies from 80 MHz to 40 MHz, although the <b>show ap bss-</b><br><b>table</b> command displays the radio frequencies as 80 MHz. This<br>issue is observed in OAW-AP515 and OAW-AP535 access points<br>running AOS-W 8.7.1.9 or later versions.                                           | AOS-W 8.7.1.9  |  |  |
| AOS-232620                             | A discrepancy is observed between the total number of APs and<br>the total number of AP BLE devices reported. This issue is<br>observed in stand-alone controllers running AOS-W 8.0.0.0 or<br>later versions.                                                                                                    | AOS-W 8.8.0.2  |  |  |
| AOS-232443                             | Server derivation rules are not assigned correctly and an error<br>message, <b>Missing server in attribute list</b> is displayed. This issue<br>occurs when there is a delay in response from the RADIUS server.<br>This issue is observed in stand-alone controllers running AOS-W<br>8.7.1.3 or later versions.                                             | AOS-W 8.7.1.3  |  |  |
| AOS-231473                             | The <b>Dashboard &gt; Overview &gt; Wired Clients</b> page of the WebUI does not display the details of the APs to which clients are connected. This issue occurs in a pure IPv6 deployment. This issue is observed in Mobility Conductor running AOS-W 8.8.0.2 or later versions.                                                                            | AOS-W 8.8.0.2  |  |  |
| AOS-239872                             | WebUI does not allow users to live upgrade a cluster. However,<br>the CLI allows users to upgrade to a cluster. This issue occurs<br>when the name of the cluster contains spaces. This issue is<br>observed in managed devices running AOS-W 8.5.0.0 or later<br>versions.                                                                                   | AOS-W 8.10.0.4 |  |  |

| New Bug ID | Description                                                                                                    | Reported<br>Version |  |
|------------|----------------------------------------------------------------------------------------------------|---------------------|--|
| AOS-239521 | Users are unable to add a tunnel to a tunnel group and an error<br>message was displayed: <b>Error: All tunnels must have same</b><br><b>vlan membership</b> . This issue occurs when the VLANs are<br>configured in a different order when compared to the order<br>configured for other tunnels the same group. This issue is<br>observed in managed devices running AOS-W 8.6.0.15 or later<br>versions. | AOS-W 8.6.0.15      |  |
| AOS-239492 | APs are rebooting randomly. The log file lists the reason for the event as Reboot Time and Cause: <b>AP rebooted Tue Oct 11</b><br><b>21:49:53 CEST 2022; Critical process /aruba/bin/sapd [pid</b><br><b>32165] DIED</b> , process marked as RESTART. This issue is observed in APs running AOS-W 8.10.0.4 or later versions.                                                                              | AOS-W 8.10.0.4      |  |
| AOS-238727 | Users are unable to reset the IPsec MTU value the no crypto ipsec mtu command. This issue is observed on Mobility Conductor running AOS-W 8.7.1.3 or later versions.                                                                                                    | AOS-W 8.7.1.3       |  |
| AOS-237479 | Some APs running AOS-W 8.7.1.7 or later versions are unable to form standby tunnels with the cluster nodes. This issue occurs due to a race condition.                                                                                                    | AOS-W 8.7.1.7       |  |
| AOS-237348 | Some controllers record information logs, even though the system log level is configured as warning. This issue is observed on OmniAccess Mobility Controllers running AOS-W 8.10.0.2 or later versions.                                                                                                    | AOS-W 8.10.0.2      |  |
| AOS-236852 | The error log: ofa: <b> ofa  ofa_gsm_ event_user_process: port not</b><br><b>found:19, tnm50c4ddb3b194 end point is not configured or is</b><br><b>down</b> is displayed when a client connects to an IAP-VPN tunnel.<br>This issue is observed in Mobility Conductor running AOS-W<br>8.10.0.2 or later versions.                                                                                          | AOS-W 8.10.0.2      |  |
| AOS-232233 | Some 9004-LTE switch cache the LAN side MAC address during<br>boot up, thus, the gateway does not get an IP address from the<br>modem. This issue is observed in devices running AOS-W 8.7.0.0<br>later versions.                                                                                                    | AOS-W 8.7.0.0       |  |
| AOS-232092 | Some OAW-AP305 and OAW-AP505 access points are not discoverable by Zigbee devices. The southbound traffic is giving the error in as <b>AP not found</b> . This issue is observed on devices running AOS-W8.8.0.1 or later versions.                                                                                                    | AOS-W 8.8.0.1       |  |
| AOS-229770 | Controllers may not display information on 802.1 connection<br>statuses if 802.1 connection fails. This issue is observed on<br>devices running AOS-W 8.7.1.8 or later versions.                                                                                                    | AOS-W 8.7.1.8       |  |
| AOS-241256 | The Global User-Table record displays the MAC addresses of<br>some clients to be associated with multiple APs. The issue is<br>observed in Mobility Conductors running AOS-W 8.0.0.0 or later<br>versions.                                                                                                    | AOS-W 8.10.0.5      |  |

| New Bug ID                             | Description                                                                                                    | Reported<br>Version |  |
|----------------------------------------|----------------------------------------------------------------------------------------------------|---------------------|--|
| AOS-241212<br>AOS-241537               | Some OAW-4650 controllers running AOS-W 8.10.0.4 or later versions crash and reboot unexpectedly. The log files listed the reason for the event as: <b>Nanny rebooted machine - low on free memory</b> .                                                                                                    | AOS-W 8.10.0.4      |  |
| AOS-241160<br>AOS-242900<br>AOS-243302 | Some OAW-AP535 access points running AOS-W 8.10.0.5 or later versions crash and reboot unexpectedly. The log files listed the reason for the event as: <b>Kernel panic: "Fatal exception in interrupt" and "Take care of the TARGET ASSERT first"</b> .                                                                                              | AOS-W 8.10.0.5      |  |
| AOS-241158                             | The running configuration does not match the previous<br>configuration after upgrading from 6.5.x to 8.x versions.<br>Restarting the Profile Manager may resolve the issue temporarily,<br>but reloading the controller causes the issue again. This issue is<br>observed in standalone 7010 controllers running AOS-W 8.0.0.0 or<br>later versions. | AOS-W 8.6.0.19      |  |
| AOS-240740                             | Some OAW-AP635 access points running AOS-W 8.10.0.4 or later versions crash and reboot unexpectedly. The log files listed the reason for the event as: <b>Reboot caused by kernel panic: Take care of the TARGET ASSERT first</b> .                                                                                                    | AOS-W 8.10.0.4      |  |
| AOS-240653                             | The size of / <b>mswitch/logs/fpapps.log</b> file increases indefinitely<br>by 40 MB per month, consuming unnecessary memory resources.<br>This issue is observed in 7210 standalone controllers running<br>AOS-W 8.10.0.2 or later versions.                                                                                                    | AOS-W 8.10.0.2      |  |
| AOS-240435<br>AOS-242244               | Some APs send random false alerts to the OmniVista 3600 Air<br>Manager's monitor to display their status as Down while<br>remaining Active on the controller. The issue is observed in AP-<br>OAW-AP303H Series access points running AOS-W 8.7.1.10 or later<br>versions.                                                                           | AOS-W 8.7.1.10      |  |
| AOS-240419                             | Some packets loss is observed when sending traffic over a<br>network secured using WPA3 and CNSA. This issue occurs when<br>downloading files from a SMB server in a PC running Windows 10.<br>This issue is observed in OAW-AP505 access points running AOS-<br>W 8.10.0.5 or later versions.                                                       | AOS-W 8.10.0.5      |  |
| AOS-239821<br>AOS-243932               | The output of the <b>show running-config</b> command displays with no left indentations. This issue is observed in AOS-W 8.9.0.0 or later versions.                                                                                                    | AOS-W 8.9.0.0       |  |
| AOS-239814<br>AOS-239815               | In some switches running AOS-W 8.6.0.11 or later versions, IPv4<br>and IPv6 Accounting Messages are using the same session ID with<br>Passpoint. This causes multiple Accounting Messages to be sent<br>repeatedly.                                                                                                    | AOS-W 8.6.0.11      |  |
| AOS-239382                             | Some OAW-4750XM Mobility Conductors running AOS-W 8.7.1.9 or later versions configured in a cluster setup crash and reboot unexpectedly. The log files listed the reason for the event as <b>Datapath timeout (SOS Assert).</b>                                                                                                    | AOS-W 8.7.1.9       |  |

| New Bug ID                                                         | Description                                                                                                    | Reported<br>Version |  |
|--------------------------------------------------------------------|----------------------------------------------------------------------------------------------------|---------------------|--|
| AOS-238846                                                         | The error message, <b>Exceeds the max supported vlans 128</b><br>displays when creating layer 2 VLANs at folder level. This issue is<br>observed in Mobility Conductors running AOS-W 8.6.0.15 or later<br>versions.                                                                                                    | AOS-W 8.6.0.15      |  |
| AOS-238817                                                         | In some controllers running AOS-W 8.6.0.19 or later versions, the <b>Dashboard&gt;Security&gt;Suspected Rogue and Authorized</b> section of the WebUI displays the error message: <b>Error retrieving information. Please try again later.</b> This causes the list of APs to not populate correctly. This issue occurs due to non UTF-8 characters being used in external BSSIDs. | AOS-W 8.6.0.19      |  |
| AOS-238604                                                         | The AP regulatory domain profile displays different information in<br>the WebUI and CLI. This issue is observed in managed devices<br>running AOS-W 8.0.0.0 or later versions.                                                                                                    | AOS-W 8.6.0.17      |  |
| AOS-238103                                                         | Some OAW-AP635 access points are reporting high path loss<br>values when compared to earlier models. This issue is observed in<br>OAW-AP635 access points running AOS-W 8.10.0.3 or later<br>versions.                                                                                                    | AOS-W 8.10.0.3      |  |
| AOS-237931<br>AOS-242118                                           | A datapath crash is observed on Ubuntu 20_04 servers if OS type<br>is set to RHEL 7.2 or above. This issue is observed in virtual<br>machines running on AOS-W 8.7.1.11 or later versions.                                                                                                    | AOS-W 8.7.1.11      |  |
| AOS-237710                                                         | During ARP discovery, devices with the same IP as the AP's default<br>gateway cause the MAC address of the IP to be overwritten in the<br>ARP cache, leading to unexpected rebootstrap processes. This<br>issue is observed in APs running AOS-W 8.6.0.10 or later versions.                                                                                                    | AOS-W 8.6.0.10      |  |
| AOS-236889<br>AOS-243540                                           | Some managed devices running AOS-W 8.5.0.13 or later versions<br>are unable to fetch user information through controller API calls.<br>The <b>show user</b> command output often states: <b>This operation</b><br><b>can take a while depending on number of users. Please be</b><br><b>patient</b> , with no following response.                                                  | AOS-W 8.5.0.13      |  |
| AOS-235239<br>AOS-240499                                           | The <b>Profiles&gt;RF Management&gt;6GHz radio</b> section in the WebUI does not allow the <b>Allowed bands for 40MHz channels</b> option to be set to <b>None</b> . This issue is observed in OmniAccess Mobility Controllers running AOS-W 8.10.0.5 or later versions.                                                                                                    | AOS-W 8.10.0.5      |  |
| AOS-232733<br>AOS-236309<br>AOS-237431<br>AOS-237795<br>AOS-237631 | OAW-4650 gateways crash and reboot unexpectedly. The log files<br>list the reason for the event as <b>Reboot Cause: Datapath</b><br><b>timeout (SOS Assert) (Intent:cause:register 54:86:0:2c)</b> . This<br>issue is observed on 7220 Gateways running AOS-W 8.7.0.0 or<br>later versions.                                                                                        | AOS-W 8.7.0.0       |  |
| AOS-232717                                                         | The VPNC crashes and reboots with reboot cause: <b>Nanny</b><br><b>rebooted machine - isakmpd process died</b><br>( <b>Intent:cause:register 34:86:50:60</b> ). This issue is observed in<br>VPNCs running AOS-W 8.6.0.4 or later versions.                                                                                                    |                     |  |

| New Bug ID               | Description                                                                                                    | Reported<br>Version |  |
|--------------------------|----------------------------------------------------------------------------------------------------|---------------------|--|
| AOS-232541<br>AOS-242776 | The WebUI <b>Configuration&gt;AP Groups&gt;APs</b> section does not<br>show or apply any configurations beyond the first page. This issue<br>is observed in OmniAccess Mobility Controllers running AOS-W<br>8.0.0.0 or later versions.                                                                                                    | AOS-W 8.10.0.0      |  |
| AOS-232208<br>AOS-241285 | The Maintenance>Software Management>Upload AOS image<br>for controller page of the WebUI does not allow for image<br>upgrades in OEM builds, yet the WebUI displays it as an option.<br>This issue is observed in OmniAccess Mobility Controllers running<br>AOS-W 8.10.0.0 or later versions.                                                                                           | AOS-W 8.10.0.0      |  |
| AOS-215875               | The <b>show ap arm state</b> command displays deprecated<br>information such as Edge, Relevant Neighbors, Valid Neighbors,<br>Neighbor Density, and Client Density. This issue is observed in<br>OmniAccess Mobility Controllers running AOS-W 8.7.1.1 later<br>versions.                                                                                                    | AOS-W 8.7.1.1       |  |
| AOS-239130               | The <b>TOTAL HIT</b> and <b>NEW HIT</b> information in the <b>Configuration &gt;</b><br><b>Authentication &gt; User Rules &gt; Rules-set</b> page of the WebUI<br>displays as However, the <b>show aaa derivation-rules user</b><br>command in the CLI displays the information accurately. This<br>issue is observed in Mobility Conductors running AOS-W 8.0.0.0 or<br>later versions. | AOS-W 8.6.0.17      |  |
| AOS-244664               | Dual stack managed devices with ipv6 cluster and Ipv4 APs do not<br>pass traffic after cluster failover when the AAC uplink is shut down<br>on two-node clusters. This issue is observed on APs running AOS-<br>W 8.7.0.0 or later versions.                                                                                                    | AOS-W 8.7.0.0       |  |
| AOS-242983               | VPN Concentrator crashes and reboots with the reason <b>Reboot</b><br><b>Cause: Datapath timeout (SOS Assert)</b> . This issue is observed in<br>some gateways running AOS-W 8.7.0.0 or later versions.                                                                                                    | AOS-W 8.7.0.0       |  |
| AOS-242804               | Some AP access points configured as spectrum-monitor or AM incorrectly display as <b>LOW</b> performing AP in the switch dashboard. Those APs have been excluded from the AP performance chart. This issue is observed in APs running AOS-W 8.10.0.6 or later versions.                                                                                                    | AOS-W 8.10.0.6      |  |
| AOS-240312               | The <b>arci-cli-helper</b> process crashes on OAW-4750XM switches running AOS-W 8.7.1.10 or later versions.                                                                                                    | AOS-W 8.7.1.10      |  |
| AOS-239724               | Some APs unexpectedly increase the response times when using DHCP configuration. This issue is observed in APs running AOS-W 8.10.0.2 or later versions.                                                                                                    | AOS-W 8.10.0.2      |  |
| AOS-237174               | Some 9240 controllers record informational logs, even though the system log level is configured as <b>warning</b> . This issue is observed in 9240 controllers runningAOS-W 8.10.0.2 or later versions.                                                                                                    | AOS-W 8.10.0.2      |  |
| AOS-243621               | OmniAccess Mobility Controllers send incorrect channel<br>bandwidth data for mesh radios reported in SNMP<br><b>wlsxWlanRadioTable</b> . This issue is observed in Mobility<br>Controllers running AOS-W 8.6.0.0 or later versions.                                                                                                    | AOS-W 8.6.0.0       |  |

| New Bug ID | w Bug ID Description                                                                                                    |                |  |  |
|------------|----------------------------------------------------------------------------------------------------|----------------|--|--|
| AOS-244373 | Some OAW-AP377 access points provisioned as Mesh point with <b>op-mode open-system</b> will intermittently lost connection to controller within an hour, followed by a reestablishment of the connection. This issue is observed in OAW-AP377 running AOS-W 8.10.0.5 or later versions.                           | AOS-W 8.10.0.5 |  |  |
| AOS-244274 | OmniAccess Mobility Controllers are truncating the attributes of a query when it forwards a request to an ACL server. This issue is observed only in 8.0.1.0-sp branch.                                                                                                    | AOS-W 8.0.1.0  |  |  |
| AOS-244210 | Users are unable to configure a negative value for the transmit<br>power setting in the <b>Overview</b> > <b>Profiles</b> > <b>IoT Profile</b> > <b>BLE</b><br><b>Transmit Power</b> page of the WebUI. This issue is observed in<br>OmniAccess Mobility Controllers running AOS-W 8.10.0.6 or later<br>versions. | AOS-W 8.10.0.6 |  |  |
| AOS-243749 | Some standalone controllers are unable to make changes through<br>the WebUI when using standard admin credentials. This issue is<br>observed in controllers running AOS-W 8.10.0.6 or later versions.                                                                                                    | AOS-W 8.10.0.6 |  |  |
| AOS-243722 | Some managed devices are unable to display auth-survivability<br>cache entries when certain time zone is configured, like<br>Asia/Jakarta (WIB). This issue is observed in managed devices<br>running AOS-W 8.6.0.20 or later versions.                                                                           | AOS-W 8.6.0.20 |  |  |
| AOS 243536 | Some OmniAccess Mobility Controllers display incorrect values in <b>Discovery State</b> and <b>Transport State</b> for Airgroup services. This issue is observed in OmniAccess Mobility Controllers running AOS-W 8.0.0.0 or later versions.                                                                      | AOS-W 8.0.0.0  |  |  |
| AOS-243338 | Some APs are randomly shutting down due to IKEv2 exchange timeout. This issue is observed in APs running AOS-W 8.10.0.4 or later versions.                                                                                                    | AOS-W 8.10.0.4 |  |  |
| AOS-243266 | APs upgraded through TFTP get stuck in <b>Upgrading</b> status due to<br>an incorrect automatic change of UDP ports. This issue is<br>observed in OmniAccess Mobility Controllers running AOS-W<br>8.6.0.20 or later versions.                                                                                    | AOS-W 8.6.0.20 |  |  |
| AOS-243265 | Some OAW-AP515 access points unexpectedly create AP panic dumps, the log files list the reason as: <b>Unable to handle kernel NULL pointer dereference at virtual address 00000014</b> . This issue is observed in OAW-AP515 running AOS-W 8.10.0.5 or later versions.                                            | AOS-W 8.10.0.5 |  |  |
| AOS-243164 | Standalone controllers are unexpectedly crashing in a corner case scenario of <b>show_auth_tracebuf</b> process. This issue is observed in standalone controllers running AOS-W 8.10.0.6 or later versions.                                                                                                    | AOS-W 8.10.0.6 |  |  |
| AOS-243162 | Controllers restricted to Egypt, do not display the country code in<br>the output of the show version command. This issue is observed<br>in controllers running AOS-W 8.7.1.4 or later versions.                                                                                                    | AOS-W 8.7.1.4  |  |  |

| New Bug ID | Description                                                                                                    | Reported<br>Version |
|------------|----------------------------------------------------------------------------------------------------|---------------------|
| AOS-243132 | Standalone controllers are not aging out captive portal users from<br>the user table when connected to a wired split tunnel. This issue is<br>observed in standalone controllers running AOS-W 8.10.0.6 or<br>later versions.                                                                                                    | AOS-W 8.10.0.6      |
| AOS-243064 | Some OAW-AP535 access points crash unexpectedly. The log files<br>list the reason as: <b>Reboot caused by kernel panic: Take care of</b><br><b>the TARGET ASSERT first:Excep :0 Exception detectedparam0</b><br><b>:zero, param1 :zero, param2 :zero</b> . This issue is observed in<br>OAW-AP535 running AOS-W 8.10.0.6 or later versions. | AOS-W 8.10.0.6      |
| AOS-242694 | Some APs running AOS-W 8.10.0.5 or later versions create unnecessary syslog events as a warning or error event.                                                                                                    | AOS-W 8.10.0.5      |
| AOS-242363 | In a Hub-Spoke structure, if a single VLAN is configured in the VPN<br>IP command, VPN Concentrators lose connectivity after a spoke<br>reboots. This issue occurs only when the spoke is rebooted and is<br>not seen under normal operation. This issue is observed in<br>switches running AOS-W 8.10.0.6 or later versions.               | AOS-W 8.10.0.6      |
| AOS-242343 | Some wired AirGroup servers are randomly removed from the<br>AirGroup server list. This issue occurs as mDNS advertisement<br>packets having unsupported services are sent from the wired<br>server. This issue is observed in OmniAccess Mobility Controllers<br>running AOS-W 8.10.0.5 or later versions.                                 | AOS-W 8.10.0.5      |
| AOS-241498 | A corrupt bridge ACL issue is observed in APs running AOS-W 8.10.0.5 or later versions, where some user roles are either missing or contains a duplicate of the <b>logon</b> role. This prevents the AP from passing user traffic.                                                                                                    | AOS-W 8.10.0.5      |
| AOS-242469 | Mobile devices are unable to connect to Passpoint SSID. This issue<br>is observed when EAP transactions are sent across two different<br>Radsec connections to cloud guest server. This issue is observed<br>in OmniAccess Mobility Controllers running AOS-W 8.10.0.2 or<br>later versions.                                                | AOS-W 8.10.0.2      |
| AOS-242696 | An issue is observed when Campus APs running AOS-W 8.6.0.21 or later versions, where they are unable to be converted to Instant APs, while attempting to upgrade. The analysis reveals when the <b>ap convert</b> command is run with pre-validation enabled, the process is interrupted before pre-validation completion.                  | AOS-W 8.10.0.6      |
| AOS-243572 | The <b>WMS</b> process crashes unexpectedly during bootup of the switch. The process recovers automatically and there is no functionality impact. This issue is observed in switches running AOS-W 8.10.0.0 or later versions.                                                                                                    | AOS-W 8.10.0.7      |
| AOS-241653 | Setting the TCP MSS value to 1372 when using an IPSec tunnel triggers a DF-Flag, causing certain websites to be inaccessible. This issue is observed in OAW-4005 switches running AOS-W 8.10.0.5 or later versions.                                                                                                    | AOS-W 8.10.0.5      |

This chapter details software upgrade procedures. It is recommended that you schedule a maintenance window for the upgrade.

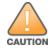

Read all the information in this chapter before upgrading your Mobility Conductor, managed device, or standalone switch.

### **Important Points to Remember**

To upgrade your managed device or Mobility Conductor:

- Schedule the upgrade during a maintenance window and notify your community of the planned upgrade. This prevents users from being surprised by a brief wireless network outage during the upgrade.
- Avoid making any changes to your network, such as configuration changes, hardware upgrades, or changes to the rest of the network during the upgrade. This simplifies troubleshooting.
- Know your network and verify the state of the network by answering the following questions:
  - How many APs are assigned to each managed device? Verify this information by navigating to the Dashboard > Access Points page in the WebUI, or by executing the show ap active or show ap database commands.
  - How are those APs discovering the managed device (DNS, DHCP Option, Broadcast)?
  - What version of AOS-W runs on your managed device?
  - Are all managed devices running the same version of AOS-W?
  - What services are used on your managed device (employee wireless, guest access, OAW-RAP, wireless voice)?
- Resolve any existing issues (consistent or intermittent) before you upgrade.
- If possible, use FTP to load AOS-W images to the managed device. FTP is faster than TFTP and offers more resilience over slow links. If you must use TFTP, ensure the TFTP server can send over 30 MB of data.
- Always upgrade the non-boot partition first. If you encounter any issue during the upgrade, you can
  restore the flash, and switch back to the boot partition. Upgrading the non-boot partition gives you a
  smoother downgrade path, if required.
- Before you upgrade to this version of AOS-W, assess your software license requirements and load any new or expanded licenses that you might require. For a detailed description of these new license modules, refer the *Alcatel-Lucent Mobility Conductor Licensing Guide*.
- With the introduction of the Long Supported Release (LSR) and Short Supported Release (SSR) terminology in AOS-W 8.10.0.0, a Mobility Conductor running an LSR release supports managed devices running the same release and the three preceding releases. This is considered as N-3 support. This allows a customer to run the latest LSR, the previous SSRs and the previous LSR simultaneously. A Mobility Conductor running an SSR release supports managed devices running the same release and the two preceding releases. This would be considered N-2 support and is the same behavior as the pre-AOS-W 8.10.0.0 MultiVersion support.

Only for the AOS-W 8.10.0.0 LSR release, AOS-W 8.6.0.0 is treated as an LSR despite being beyond N-3. As such a Mobility Conductor running AOS-W 8.10.0.0 supports managed devices running AOS-W 8.10.0.0, AOS-W 8.9.0.0, AOS-W 8.8.0.0, AOS-W 8.7.0.0 and AOS-W 8.6.0.0.

### **Memory Requirements**

All Alcatel-Lucent managed devices store critical configuration data on an onboard compact flash memory module. Ensure that there is always free flash space on the managed device. Loading multiple large files such as JPEG images for RF Plan can consume flash space quickly. Following are best practices for memory management:

- Do not proceed with an upgrade unless 100 MB of free memory is available. Execute the **show** memory command to identify the available free memory. To recover memory, reboot the managed device. After the managed device comes up, upgrade immediately.
- Do not proceed with an upgrade unless the minimum flash space is available. Execute the **show storage** command to identify the available flash space. If the output of the **show storage** command indicates that there is insufficient flash memory, free some used memory. Copy any log files, crash data, or flash backups from your managed device to a desired location. Delete the following files from the managed device to free some memory:
  - **Crash data:** Execute the **tar crash** command to compress crash files to a file named **crash.tar**. Use the procedures described in <u>Backing up Critical Data on page 40</u> to copy the **crash.tar** file to an external server. Execute the **tar clean crash** command to delete the file from the managed device.
  - **Flash backups:** Use the procedures described in <u>Backing up Critical Data on page 40</u> to back up the flash directory to a file named **flash.tar.gz**. Execute the **tar clean flash** command to delete the file from the managed device.
  - Log files: Execute the tar logs command to compress log files to a file named logs.tar. Use the procedures described in <u>Backing up Critical Data on page 40</u> to copy the logs.tar file to an external server. Execute the tar clean logs command to delete the file from the managed device.

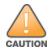

In certain situations, a reboot or a shutdown could cause the managed device to lose the information stored in its flash memory. To avoid such issues, it is recommended that you execute the **halt** command before power cycling.

#### **Deleting a File**

You can delete a file using the WebUI or CLI.

#### In the WebUI

From the Mobility Conductor, navigate to **Diagnostic > Technical Support > Delete Files** and remove any aging log files or redundant backups.

#### In the CLI

(host) #delete filename <filename>

### Low Free Flash Memory

Sometimes, after extended use, the flash memory might get used up for logs and other files. The AOS-W image has increased in size and this may cause issues while upgrading to newer AOS-W images without cleaning up the flash memory.

### Prerequisites

Before you proceed with the freeing up the flash memory:

- Ensure to always backup the configuration and flash memory. Issue the **backup configuration** and **backup flash** commands to backup the configuration and flash.
- Copy the flashbackup.tar.gz and configbackup.tar.gz files out of the switch. Then delete the flashbackup.tar.gz and configbackup.tar.gz files from the flash memory of the switch.
- Use only one partition for the upgrade activity and keep the other partition unchanged.

If you use the WebUI to perform an upgrade, a banner on the **Maintenance** page provides the following reminder to have sufficient free flash memory before initiating an upgrade.

For a healthy and stable system it requires free space of 360 MB for AOS v8.3 and 8.5, 570 MB for AOS 8.6 and 8.7 and 450 MB for AOS 8.8 and higher version in the /flash directory. Please make sure minimum required memory is available in /flash before upgrading to newer version.

### Freeing up Flash Memory

The following steps describe how to free up the flash memory before upgrading:

1. Check if the available memory in **/flash** is greater than the limits listed in <u>Table 8</u> for all supported switch models:

| Upgrading<br>from | Upgrading to | Minimum Required Free Flash Memory Before<br>Initiating an Upgrade |
|-------------------|--------------|--------------------------------------------------------------------|
| 8.3.x             | 8.10.x       | 360 MB                                                             |
| 8.5.x             | 8.10.x       | 360 MB                                                             |
| 8.6.x             | 8.10.x       | 570 MB                                                             |
| 8.7.x             | 8.10.x       | 570 MB                                                             |
| 8.8.x             | 8.10.x       | 450 MB                                                             |
| 8.9.x             | 8.10.x       | 450 MB                                                             |
| 8.10.x            | 8.10.x       | 450 MB                                                             |

#### **Table 8:** Flash Memory Requirements

To check the available free flash memory, issue the **show storage** command. Following is the sample output from a switch with low free flash memory:

|                     |            |           | -      |     |            |
|---------------------|------------|-----------|--------|-----|------------|
| (host) [mynode] #sh | ow storage |           |        |     |            |
| Filesystem          | Size       | Available | Use    | 00  | Mounted on |
| /dev/usb/flash3     | 1.4G       | 1014.2M   | 386.7M | 72% | /flash     |

- 2. If the available free flash memory is less than the limits listed in <u>Table 8</u>, issue the following commands to free up more memory.
  - tar crash
  - tar clean crash
  - tar clean logs
  - tar clean traces

- 3. Issue the **show storage** command again to check if the available space in **/flash** is more than the minimum space required for AOS-W upgrade as listed in <u>Table 8</u>
- 4. If you are unable to free up sufficient flash memory, contact Technical Support. Do not reboot the switch.
- 5. If sufficient flash memory is available, proceed with the standard AOS-W upgrade. See <u>Upgrading</u> AOS-W.
- 6. If a reboot was performed, you may see some of the following errors. Follow the directions below:
  - Upgrade using standard procedure. You may see some of the following errors:

Error upgrading image: Ancillary unpack failed with tar error ( tar: Short header ). Please clean up the /flash and try upgrade again.

Error upgrading image: Ancillary unpack failed with tar error ( tar: Invalid tar magic ). Please clean up the /flash and try upgrade again.

Error upgrading image: Need atleast XXX MB space in /flash for image upgrade, please clean up the /flash and try upgrade again.

Failed updating: [upgradeImageNew.c] extractAncTar (dev: /dev/usb/flash1 imgLoc: /flash/config/ArubaOS\_70xx\_8.8.0.0-mm-dev\_78066

If any of the above errors occur, issue the show image version command to check for the default boot partition. The partition which was upgraded should become the default partition.
 Following is the sample output of the show image version command:

(host) [mynode] #show image version

```
: 0:0 (/dev/usb/flash1) **Default boot**
Partition
Software Version : AOS-W 8.9.0.0 (Digitally Signed SHA1/SHA256 - Production
Build)
Build number
                  : 81046
Label
                   : 81046
                   : Thu Aug 5 22:54:49 PDT 2021
Built on
_____
                   : 0:1 (/dev/usb/flash2)
Partition
Software Version : AOS-W 8.7.0.0-2.3.1.0 (Digitally Signed SHA1/SHA256 -
Developer/Internal Build)
Build number : 0000
Label
                   : arpitg@sdwan-2.3 arpitg-3-ENG.0000
Built on
                   : Tue Aug 10 15:02:15 IST 2021
```

- If the default boot partition is not the same as the one where you performed the upgrade, change the default boot partition. Issue the **boot system partition <part\_number>** command to change the default boot partition. Enter **0** or **1** for **part\_number** representing partition 0:0 or partition 0:1, respectively.
- Reload the switch. If any of the errors listed in step 4 were observed, the following errors might occur while booting AOS-W 8.9.0.0.

```
Sample error:
[03:17:17]:Installing ancillary FS [ OK ]
Performing integrity check on ancillary partition 1 [ FAIL : Validating new
ancillary partition 1...Image Integrity check failed for file
/flash/img1/mswitch/sap/arm32.ari. Digest Mismatch]
Extracting Webui files..tar: Short read
chown: /mswitch/webui/*: No such file or directory
chmod: /mswitch/webui/wms/wms.cgi: No such file or directory
```

#### After the switch reboots, the login prompt displays the following banner:

- \* WARNING: An additional image upgrade is required to complete the \* \* installation of the AP and WebUI files. Please upgrade the boot \*
- \* partition again and reload the controller.
- Repeat steps 1 through 5. If sufficient free flash memory is available, proceed with the standard AOS-W upgrade procedure. See Upgrading AOS-W.
- If sufficient free flash memory is not available, issue the **dir** and **dir flash** commands to identify large files occupying the flash memory.

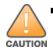

Exercise caution while deleting files. Contact Technical Support if you are not sure which large files in the **/flash** directory could be safely deleted to free up the required space.

Issue the **delete filename <filename>** command to delete large files to free more flash memory.

- Check if sufficient flash memory is free as listed in Table 8.
- Proceed with the standard AOS-W upgrade procedure in the same partition. See <u>Upgrading</u> AOS-W.

# **Backing up Critical Data**

It is important to frequently back up all critical configuration data and files on the flash memory to an external server or mass storage device. You should include the following files in these frequent backups:

- Configuration data
- WMS database
- Local user database
- Licensing database
- Custom captive portal pages
- x.509 certificates
- Log files
- Flash backup

#### **Backing up and Restoring Flash Memory**

You can backup and restore the flash memory using the WebUI or CLI.

#### In the WebUI

The following steps describe how to back up and restore the flash memory:

1. In the Mobility Conductor node hierarchy, navigate to the **Maintenance > Configuration Management > Backup** page.

- 2. Click **Create Backup** to backup the contents of the flash memory to the **flashbackup.tar.gz** file.
- 3. Click **Copy Backup** to copy the file to an external server.

You can copy the backup file from the external server to the flash memory using the file utility in the **Diagnostics > Technical Support > Copy Files** page.

4. To restore the backup file to the flash memory, navigate to the **Maintenance > Configuration Management > Restore** page and click **Restore**.

#### In the CLI

The following steps describe how to back up and restore the flash memory:

1. Execute the following command in the **enable** mode:

(host) #write memory

2. Execute the following command to back up the contents of the flash memory to the **flashbackup.tar.gz** file.

(host) #backup flash
Please wait while we take the flash backup.....
File flashbackup.tar.gz created successfully on flash.
Please copy it out of the controller and delete it when done.

3. Execute either of the following command to transfer the flash backup file to an external server or storage device.

(host) #copy flash: flashbackup.tar.gz ftp: <ftphost> <ftpusername> <ftpuserpassword>
<remote directory>

(host) #copy flash: flashbackup.tar.gz usb: partition <partition-number>

You can transfer the flash backup file from the external server or storage device to the flash memory by executing either of the following command:

(host) #copy tftp: <tftphost> <filename> flash: flashbackup.tar.gz

(host) #copy usb: partition <partition-number> <filename> flash: flashbackup.tar.gz

4. Execute the following command to untar and extract the **flashbackup.tar.gz** file to the flash memory.

```
(host) #restore flash
Please wait while we restore the flash backup.....
Flash restored successfully.
Please reload (reboot) the controller for the new files to take effect.
```

### **Upgrading AOS-W**

Upgrade AOS-W using the WebUI or CLI.

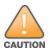

Ensure that there is enough free memory and flash space on your Mobility Conductor or managed device. For details, see Memory Requirements on page 37.

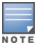

When you navigate to the **Configuration** tab in the WebUI, the managed device might display the **Error getting information: command is not supported on this platform** message. This message is displayed ccurs when you upgrade using the WebUI and navigate to the **Configuration** tab after the managed device reboots. This message disappears after clearing the Web browser cache.

### In the WebUI

The following steps describe how to upgrade AOS-W from a TFTP server, FTP server, or local file.

- 1. Download the AOS-W image from the customer support site.
- 2. Upload the AOS-W image to a PC or workstation on your network.
- 3. Validate the SHA hash for the AOS-W image:
  - a. Download the **Alcatel.sha256** file from the download directory.

b. Load the AOS-W image to a Linux system and execute the **sha256sum <filename>** command. Alternatively, use a suitable tool for your operating system that can generate a **SHA256** hash of a file.

c. Verify that the output produced by this command matches the hash value found on the customer support site.

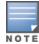

The AOS-W image file is digitally signed and is verified using RSA2048 certificates preloaded at the factory. The Mobility Conductor or managed device will not load a corrupted AOS-W image.

- 4. Log in to the AOS-W WebUI from the Mobility Conductor.
- 5. Navigate to the **Maintenance > Software Management > Upgrade** page.

a. Select the Local File option from the Upgrade using drop-down list.

b. Click **Browse** from the **Image file name** to navigate to the saved image file on your PC or workstation.

- 6. Select the downloaded image file.
- 7. Choose the partition from the **Partition to Upgrade** option.

8. Enable the **Reboot Controller After Upgrade** toggle switch to automatically reboot after upgrading. If you do not want to reboot immediately, disable this option.

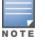

The upgrade does not take effect until reboot. If you chose to reboot after upgrade, the Mobility Conductor or managed device reboots automatically.

9. Select Save Current Configuration.

10. Click Upgrade.

11. Click OK, when the Changes were written to flash successfully message is displayed.

#### In the CLI

The following steps describe how to upgrade AOS-W from a TFTP server, FTP server, or local file.

- 1. Download the AOS-W image from the customer support site.
- 2. Open an SSH session to your Mobility Conductor.

3. Execute the **ping** command to verify the network connection between the Mobility Conductor and the SCP server, FTP server, or TFTP server.

```
(host) # ping <ftphost>
```

```
or
```

(host) # ping <tftphost>

or

(host) # ping <scphost>

4. Execute the **show image version** command to check if the AOS-W image is loaded on the flash partition. The partition number appears in the **Partition** row; **0:0** is partition 0, and **0:1** is partition 1. The active boot partition is marked as **Default boot**.

(host) #show image version

5. Execute the **copy** command to load the new image to the non-boot partition.

```
(host)# copy ftp: <ftphost> <ftpusername> <image filename> system: partition <0|1>
or
(host)# copy tftp: <tftphost> <image filename> system: partition <0|1>
```

or

(host)# copy scp: <scphost> <scpusername> <image filename> system: partition <0|1>
or

(host)# copy usb: partition <partition-number> <image filename> system: partition <0|1>  $\!\!$ 

#### 6. Execute the **show image version** command to verify that the new image is loaded.

(host) # show image version

7. Reboot the Mobility Conductor.

(host) #reload

8. Execute the **show version** command to verify that the upgrade is complete.

(host) #show version

# Verifying the AOS-W Upgrade

Verify the AOS-W upgrade in the WebUI or CLI.

### In the WebUI

The following steps describe how to verify that the Mobility Conductor is functioning as expected:

1. Log in to the WebUI and navigate to the **Dashboard > WLANs** page to verify the AOS-W image version.

2. Verify if all the managed devices are up after the reboot.

3. Navigate to the **Dashboard > Access Points** page to determine if your APs are up and ready to accept clients.

4. Verify that the number of APs and clients are as expected.

5. Test a different type of client in different locations, for each access method used.

6. Complete a backup of all critical configuration data and files on the flash memory to an external server or mass storage facility. See <u>Backing up Critical Data on page 40</u> for information on creating a backup.

### In the CLI

The following steps describe how to verify that the Mobility Conductor is functioning as expected:

- 1. Log in to the CLI to verify that all your managed devices are up after the reboot.
- 2. Execute the **show version** command to verify the AOS-W image version.

3. Execute the **show ap active** command to determine if your APs are up and ready to accept clients.

4. Execute the **show ap database** command to verify that the number of APs and clients are as expected.

5. Test a different type of client in different locations, for each access method used.

6. Complete a backup of all critical configuration data and files on the flash memory to an external server or mass storage facility. See <u>Backing up Critical Data on page 40</u> for information on creating a backup.

# **Downgrading AOS-W**

A Mobility Conductor or managed device has two partitions, 0 and 1. If the upgrade fails on one of the partitions, you can reboot the Mobility Conductor or managed device from the other partition.

### **Pre-requisites**

Before you reboot the Mobility Conductor or managed device with the pre-upgrade AOS-W version, perform the following steps:

1. Back up your Mobility Conductor or managed device. For details, see <u>Backing up Critical Data on</u> page 40.

2. Verify that the control plane security is disabled.

3. Set the Mobility Conductor or managed device to boot with the previously saved configuration file.

4. Set the Mobility Conductor or managed device to boot from the partition that contains the preupgrade AOS-W version.

When you specify a boot partition or copy an image file to a system partition, Mobility Conductor or managed device checks if the AOS-W version is compatible with the configuration file. An error message is displayed if the boot parameters are incompatible with the AOS-W version and configuration files.

5. After switching the boot partition, perform the following steps:

- Restore the pre-upgrade flash backup from the file stored on the Mobility Conductor or managed device. Do not restore the AOS-W flash backup file.
- Do not import the WMS database.
- If the RF plan is unchanged, do not import it. If the RF plan was changed before switching the boot partition, the changed RF plan does not appear in the downgraded AOS-W version.
- If any new certificates were added in the upgraded AOS-W version, reinstall these certificates in the downgraded AOS-W version.

Downgrade AOS-W version using the WebUI or CLI.

#### In the WebUI

The following steps describe how to downgrade the AOS-W version:

1. If the saved pre-upgrade configuration file is on an external FTP or TFTP server, copy the file to the Mobility Conductor or managed device by navigating to the **Diagnostics > Technical Support > Copy Files** page.

a. From **Select source file** drop-down list, select FTP or TFTP server, and enter the IP address of the FTP or TFTP server and the name of the pre-upgrade configuration file.

b. From **Select destination file** drop-down list, select **Flash file system**, and enter a file name (other than default.cfg).

c. Click Copy.

2. Determine the partition on which your pre-upgrade AOS-W version is stored by navigating to the **Maintenance > Software Management > Upgrade** page. If a pre-upgrade AOS-W version is not stored on your system partition, load it into the backup system partition by performing the following steps:

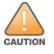

You cannot load a new image into the active system partition.

- a. Enter the FTP or TFTP server address and image file name.
- b. Select the backup system partition.
- c. Enable **Reboot Controller after upgrade**.
- d. Click Upgrade.

3. Navigate to the **Maintenance > Software Management > Reboot** page, select **Save configuration before reboot**, and click **Reboot**.

The Mobility Conductor or managed device reboots after the countdown period.

4. When the boot process is complete, verify that the Mobility Conductor or managed device is using the correct AOS-W version by navigating to the **Maintenance > Software Management > About** page.

### In the CLI

The following steps describe how to downgrade the AOS-W version:

1. If the saved pre-upgrade configuration file is on an external FTP or TFTP server, use the following command to copy it to the Mobility Conductor or managed device:

```
(host) # copy ftp: <ftphost> <ftpusername> <image filename> system: partition 1
or
```

(host) # copy tftp: <tftphost> <image filename> system: partition 1

2. Set the Mobility Conductor or managed device to boot with your pre-upgrade configuration file.
(host) # boot config-file <backup configuration filename>

3. Execute the **show image version** command to view the partition on which your pre-upgrade AOS-W version is stored.

(host) #show image version

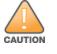

You cannot load a new image into the active system partition.

4. Set the backup system partition as the new boot partition.

(host) # boot system partition 1

5. Reboot the Mobility Conductor or managed device.

(host) # reload

6. When the boot process is complete, verify that the Mobility Conductor or managed device is using the correct AOS-W version.

(host) # show image version

# **Before Calling Technical Support**

Provide the following information when you call the Technical Support:

- The status of installation (new or existing) and recent changes to network, device, or AP configuration. If there was a configuration change, list the exact configuration steps and commands used.
- A detailed network topology including all the devices in the network with IP addresses and interface numbers.
- The make and model number of the wireless device and NIC, driver date, version, and configuration of the NIC, and the OS version including any service packs or patches.
- The logs and output of the **show tech-support** command.
- The syslog file at the time of the problem.
- The date and time when the problem first occurred. If the problem is reproducible, list the exact steps taken to re-create the problem.
- Any wired or wireless sniffer traces taken during the time of the problem.
- The device site access information.